### **BAB IV**

### **DESKRIPSI PEKERJAAN**

Pada bab ini akan dijelaskan tentang deskripsi pekerjaan meliputi desain sistem yaitu *Dokumen Flow*, *System Flow*, desain database, desain *Input Output* dan implementasi sistem yang telah dibuat.

### **4.1 Analisis Sistem**

Teknologi informasi berupa Aplikasi pencatatan transaksi persewaan alat-alat pesta digunakan untuk meningkatkan pelayanan dan keprofesionalan dalam pekerjaan didukung oleh peralatan yang baik, maka diharapkan dapat memenuhi semua kebutuhan dan keinginan setiap para konsumen dalam jasa dan peralatan pesta. Selama ini CV. SUYONO belum mengenal teknologi informasi seperti aplikasi. Perusahaan hanya menggunakan buku-buku manual untuk pencatatan dalam melayani transksi persewaan alat-alat pesta dan menggunakan fasilitas *Microsoft Office* seperti *Word* dan *Excel* dalam pencatatan transaksi yang digunakan sebagai laporan. Petugas pelayanan sering kali mengalami kesulitan dalam melayani konsumen dengan cepat dikarenakan kewalahan dalam melakukan pecatatan transaksi persewaan yang semakin banyak.

 Oleh karena itu dalam Kerja Tugas Praktik, penulis ingin membantu pihak CV. SUYONO khususnya petugas pelayanan untuk mempermudah pencatatan transaksi pelayanan dengan membuat aplikasi pencatatan transaksi persewaan alat-alat pesta.

23

### **4.2 Perancangan Sistem**

Berdasarkan analisis yang telah dilakukan, maka dibuatlah sistem yang baru dimana sistem yang baru ini akan digambarkan pada *System Flow*, *Document Flow*, rancangan database berupa *Entity Relationship Diagram (ERD)*, serta desian I/O dari aplikasi yang akan dibuat.

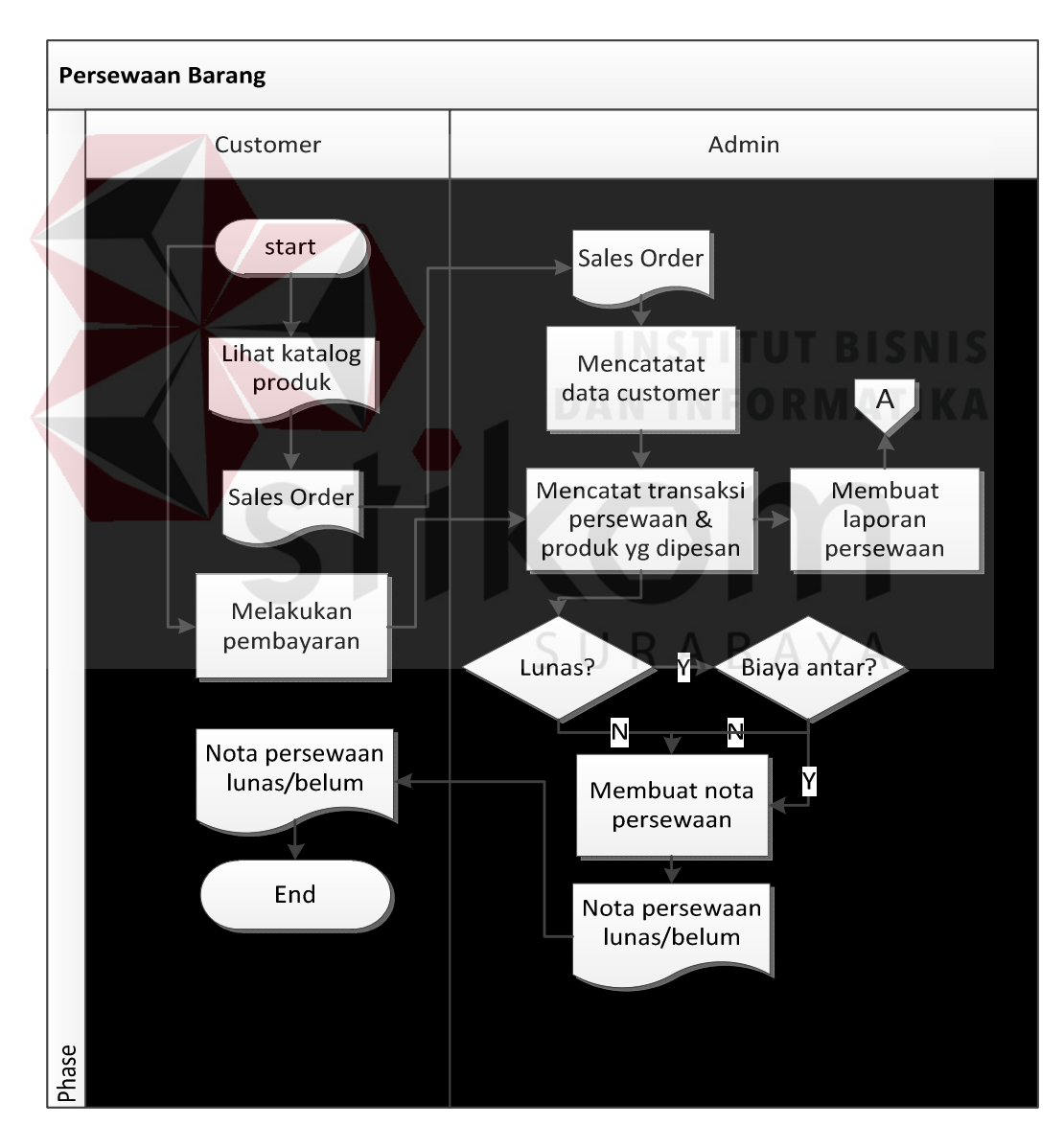

### **4.2.1 Document Flow**

Gambar 4.1 *Document Flow* Persewaan Barang

Pada Gambar 4.1 *Document Flow* persewaan barang menjelaskan tentang alur proses persewaan barang secara manual. Customer melihat katalog barang kemudian melakukan pemesanan barang. Admin menerima daftar pesanan barang yang akan disewa. Selanjutnya admin mencatat data customer, mencatat transaksi persewaan dan barang yang disewa. Customer melakukan pembayaran kepada admin, kemudian admin mengecek apakah pembayaran lunas atau tidak lunas, admin juga mengecek apakah ada biaya antar barang atau tidak. Setelah itu admin membuat nota persewaan yang nantinya akan digunakan oleh customer sebagai bukti persewaan dan pembayaran.

 Sedangkan untuk proses pengembalian barang, pelanggan melakukan pengembalian barang dengan membawa nota persewaan. Kemudian admin melakukan mengecekan Apakah ada keterlambatan, apakah ada barang yang hilang atau cacat, apakah ada sisa bayar atau tidak. Setelah customer melakukan pembayaran, maka admin membuat nota denda keterlambatan, barang rusak atau cacat, dan sisa bayar jika kondisi itu terjadi. Nota diberikan kepada customer. Admin juga membuat laporan yang nantinya akan dilaporkan kepada pemilik. Laporan yang dibuat antara lain laporan persewaan, laporan barang hilang atau cacat dan laporan barang yang sering disewa. Untuk lebih jelasnya mengenai alur pengembalian barang secara manual dapat dilihat pada Gambar 4.2

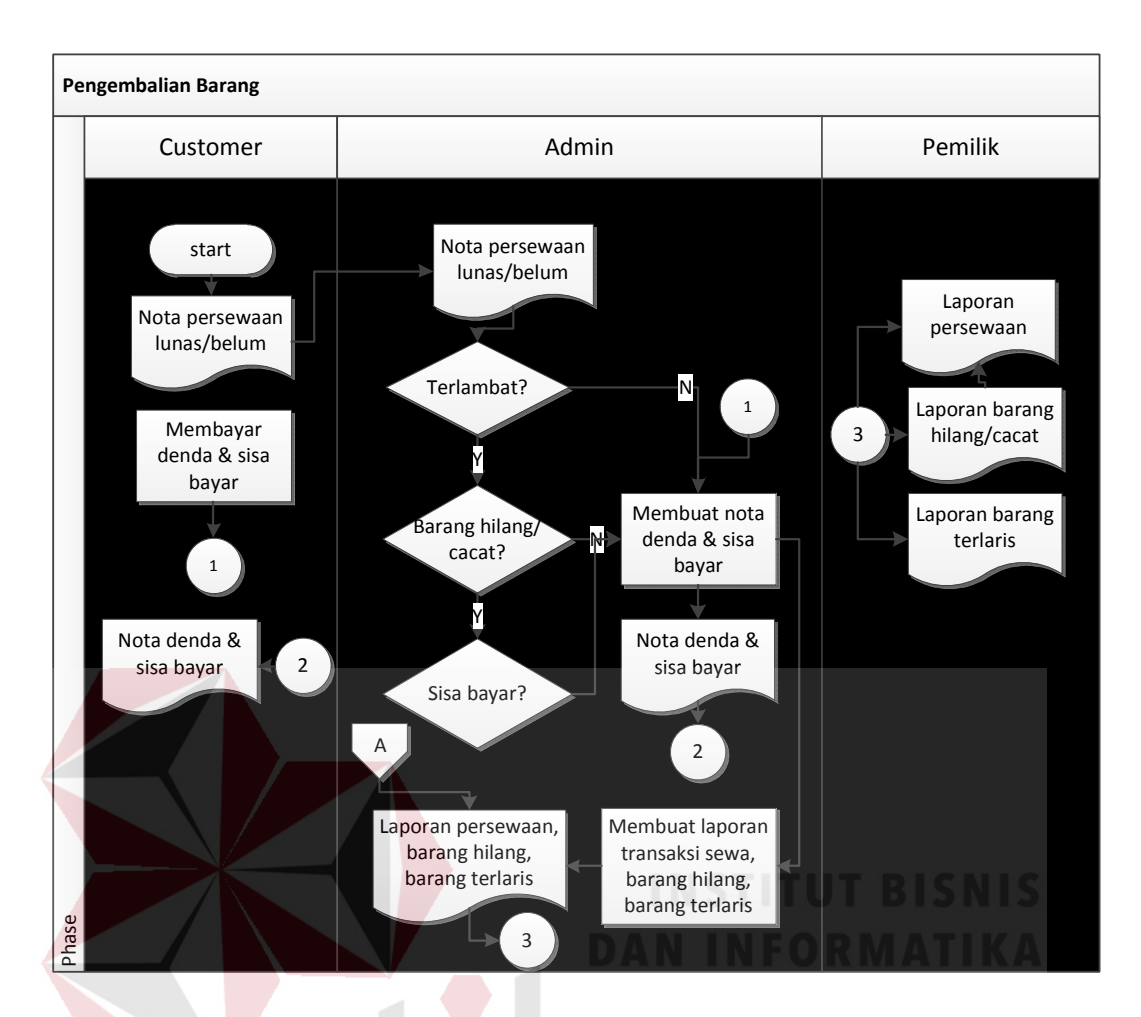

Gambar 4.2 *Document Flow* Pengembalian Barang

### **4.2.2 System Flow**

*System Flow* aplikasi pencatatan persewaan alat – alat pesta menjelaskan tentang alur kerja aplikasi yang akan di rancang secara sistem. *System Flow* persewaan alat pesta terdiri atas admin atau penanggung jawab sebagai pengguna sistem. *System Flow* apikasi pencatatan transaksi memiliki tiga proses yaitu mengelola data master, persewaan dan pengembalian. Untuk lebih jelasnya mengenai alur kerja sistem mengelola data master dapat dilihat pada Gambar 4.3.

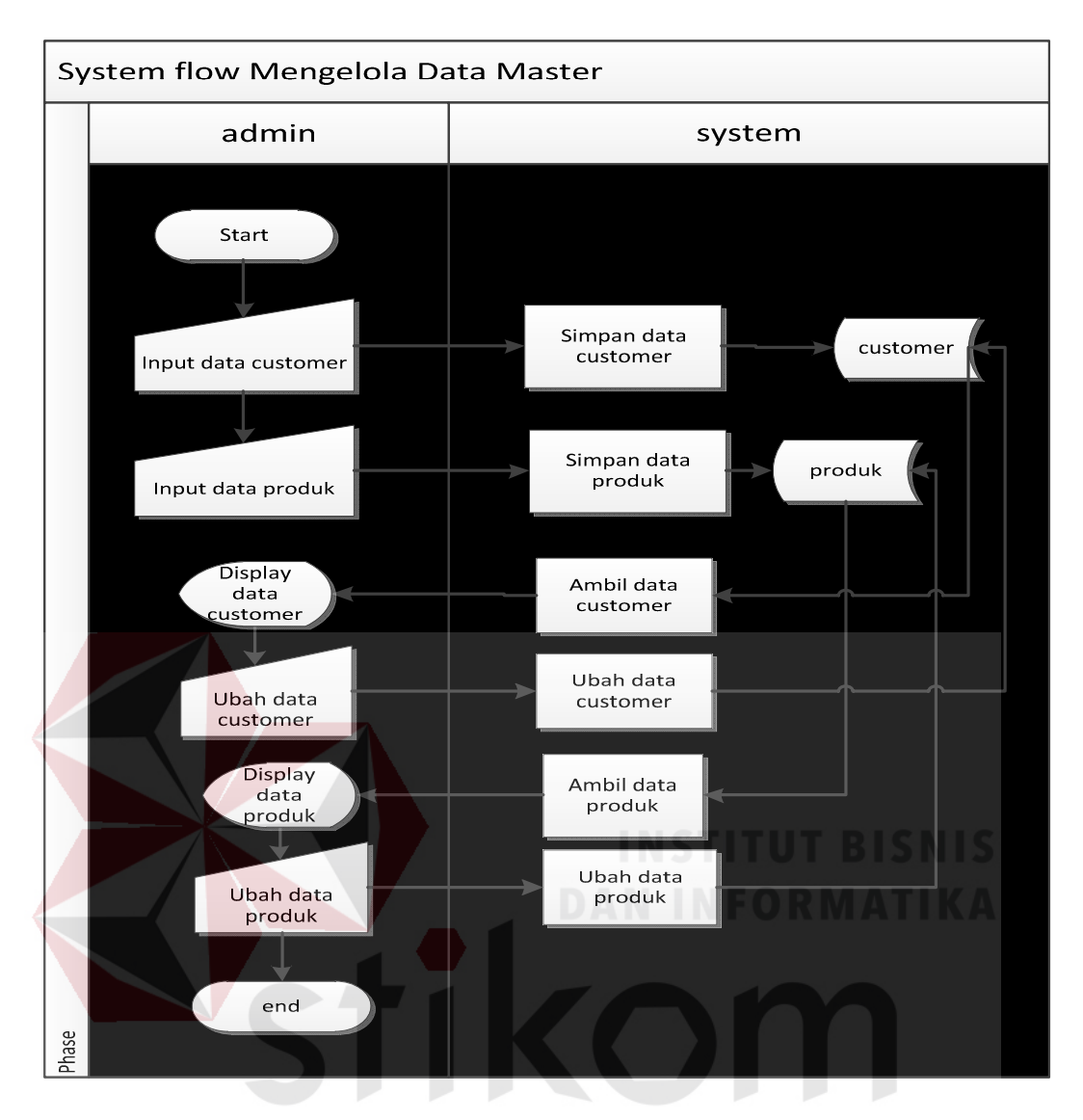

Gambar 4.3 *System Flow* Mengelola Data Master

Penjelasan dari gambar diatas adalah admin atau penanggung jawab mengelola data master. Master yang dikelola yaitu master customer dan produk. mengelola data master meliputi simpan atau mencatat data customer baru dan produk baru. Selain itu, admin juga dapat mengubah data customer dan produk.

Untuk *System Flow* persewaan barang terdiri dari admin dan system. System Flow persewaan barang berfungsi untuk menjelaskan tentang interaksi antara admin dengan system. Untuk lebih jelasnya dapat dilihat pada Gambar 4.4.

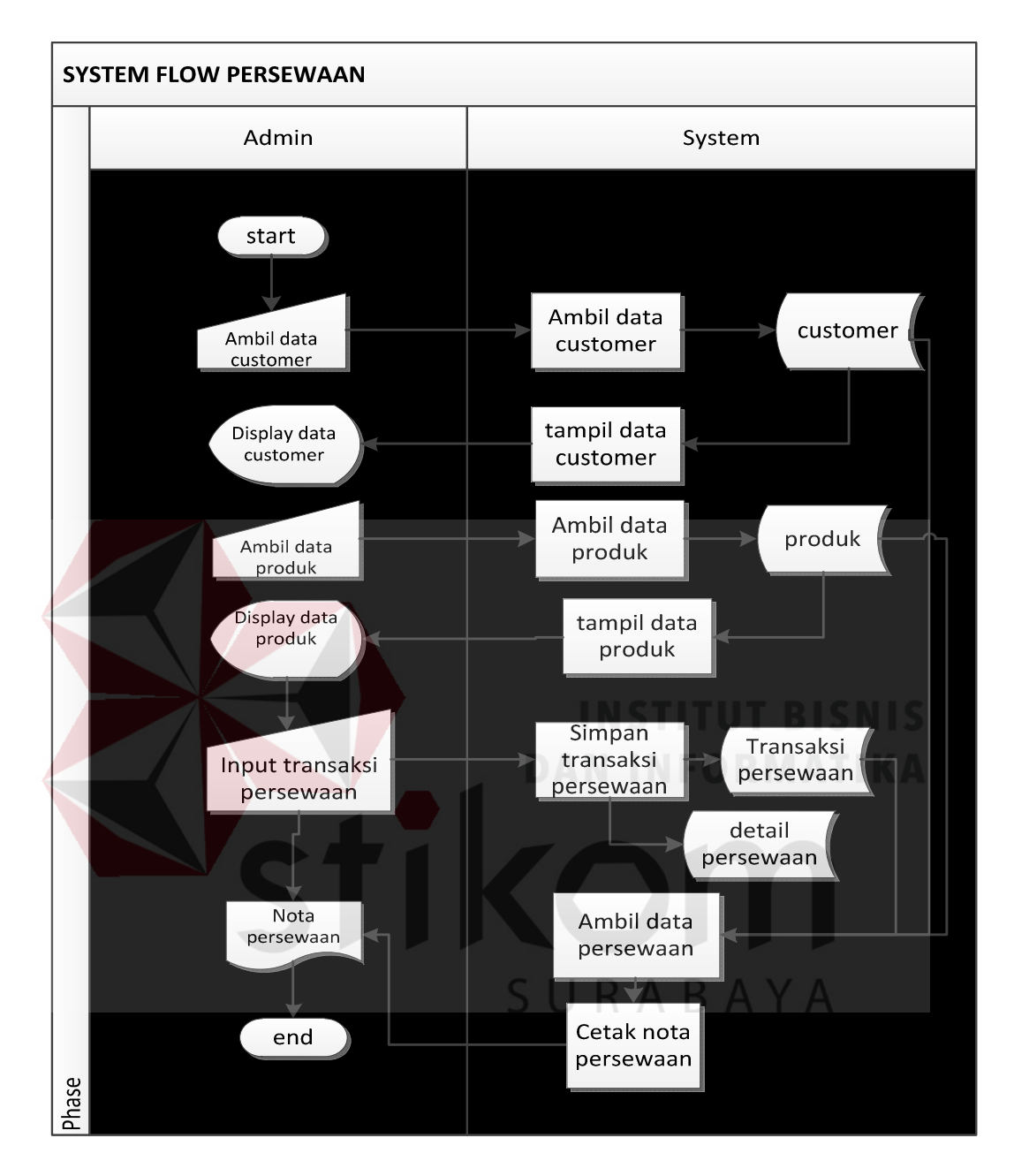

Gambar 4.4 *System Flow* Persewaan Barang

Setelah dilakukan transaksi persewaan, customer akan mendapatkan nota persewaan sebagai bukti persewaan. Dan nota tersebut harus dibawa ketika proses mengembalikan barang. Adapun *System Flow* pengembalian barang dapat dilihat pada Gambar 4.5.

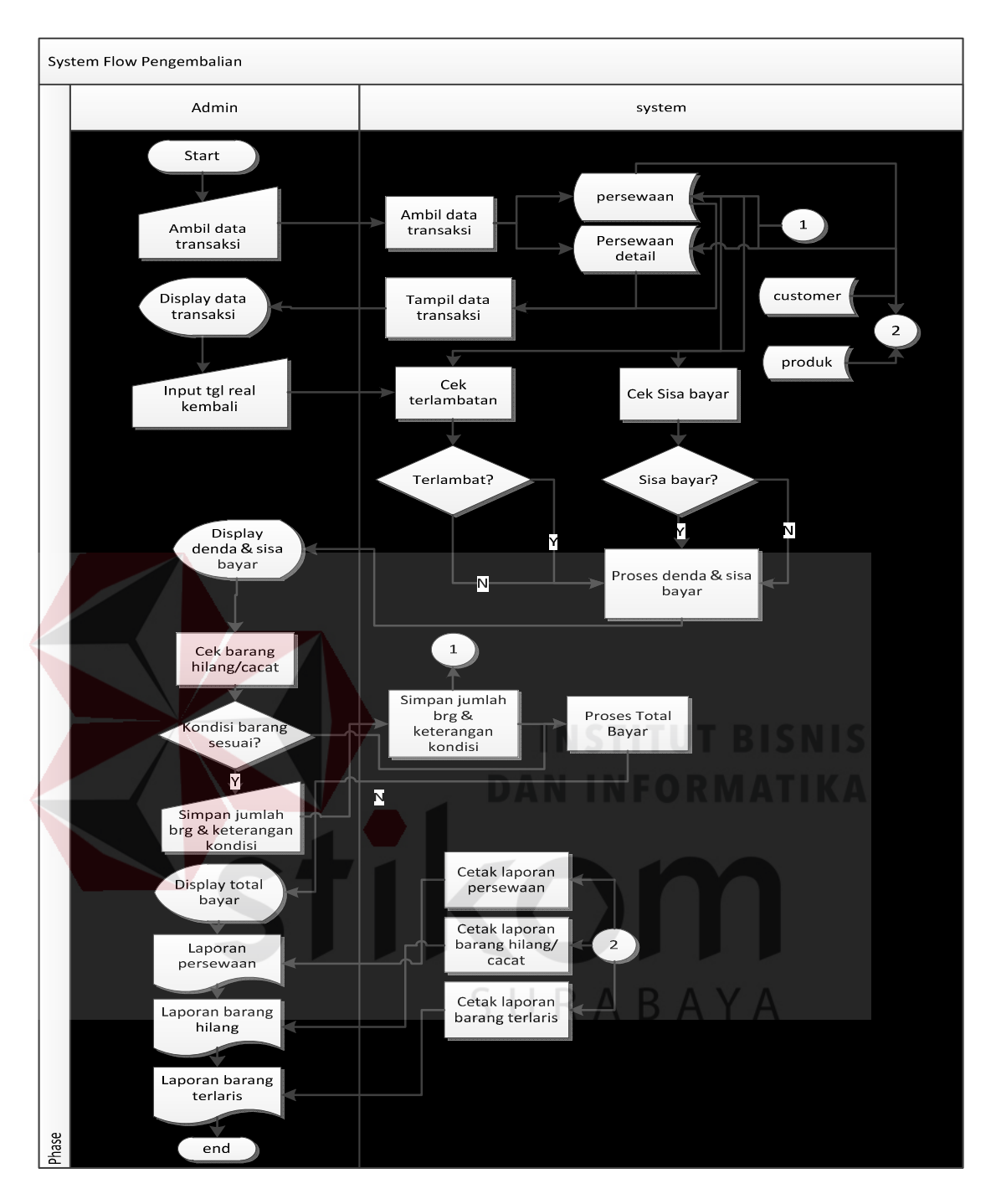

Gambar 4.5 *System Flow* Pengembalian Barang

### **4.2.3** *Context Diagram*

*Context diagram* adalah gambaran menyeluruh dari *Data Flow Diagram*. Didalam *context diagram* terdapat satu *External Entity*, yaitu: *Admin* atau penanggung jawab. Untuk lebih jelasnya dapat dilihat pada Gambar 4.6.

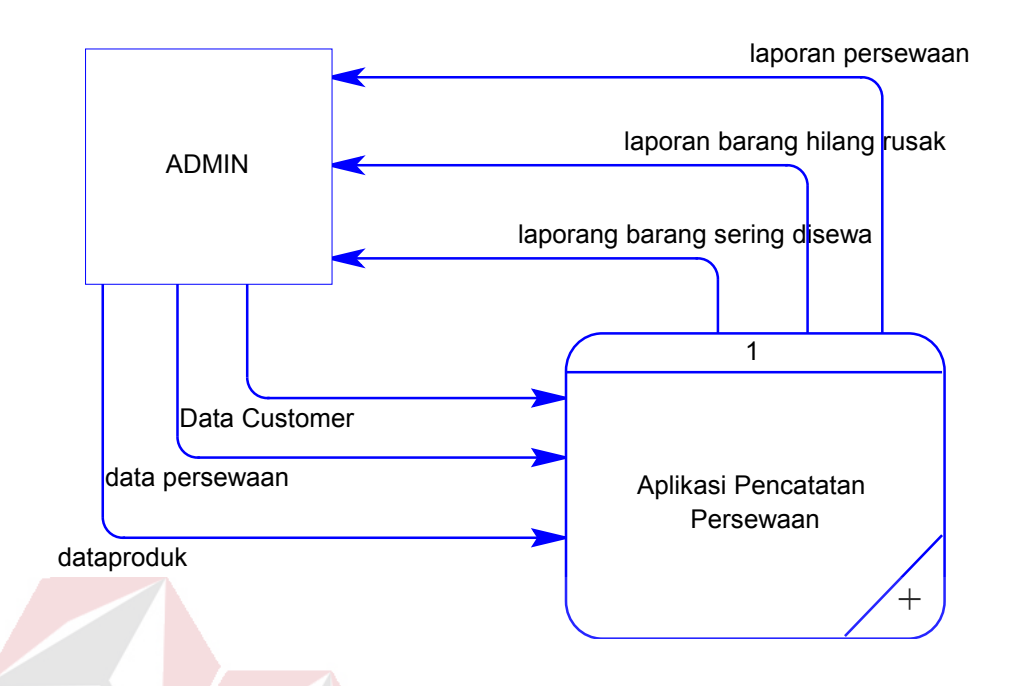

Gambar 4.6 *Context Diagram* Aplikasi Pencatatan Transaksi

### **4.2.4** *Data Flow Diagram*

*Data Flow Diagram* merupakan perangkat yang digunakan pada metodologi pengembangan sistem yang terstruktur. DFD dapat menggambarkan seluruh kegiatan yang terdapat pada aplikasi pencatatan persewaan alat pesta CV. SUYONO secara jelas. Pada sub proses yang terjadi pada aplikasi persewaan ini yaitu mengelola data master, dan melakukan transaksi. Untuk lebih jelasnya dapat dilihat pada Gambar 4.7.

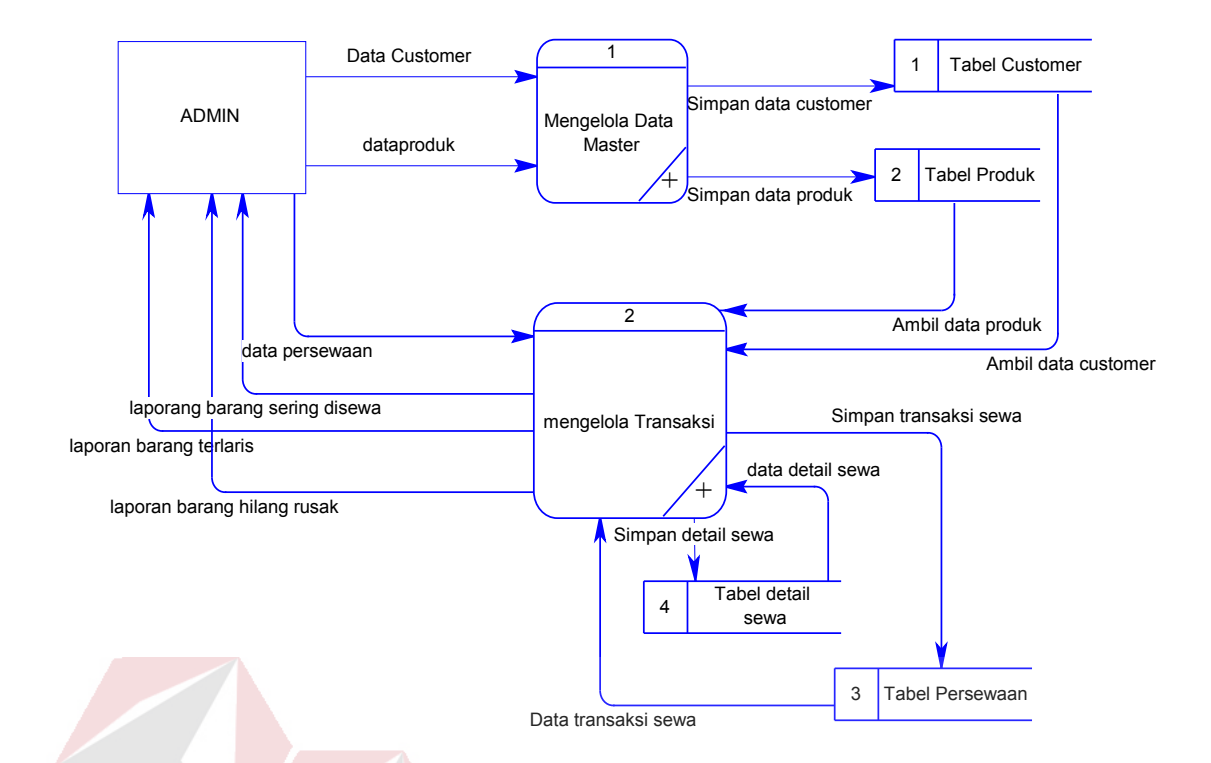

Gambar 4.7 *DFD Level 0* Mengelola Data master dan Transaksi

Pada DFD level 1 proses mengelola data *master* terdapat dua sub proses, yaitu mengelola data *master* produk, *customer*, dan *admin*. Sub proses mengelola data *master* produk berfungsi untuk mengelola data-data produk. Sub proses mengelola data *master customer* berfungsi untuk mengelola data – data *customer*. Sub proses mengelola data *master produk* berfungsi untuk mengelola data - data *produk*. Seperti pada Gambar 4.8 DFD Level 1 Proses Mengelola Data *Master*.

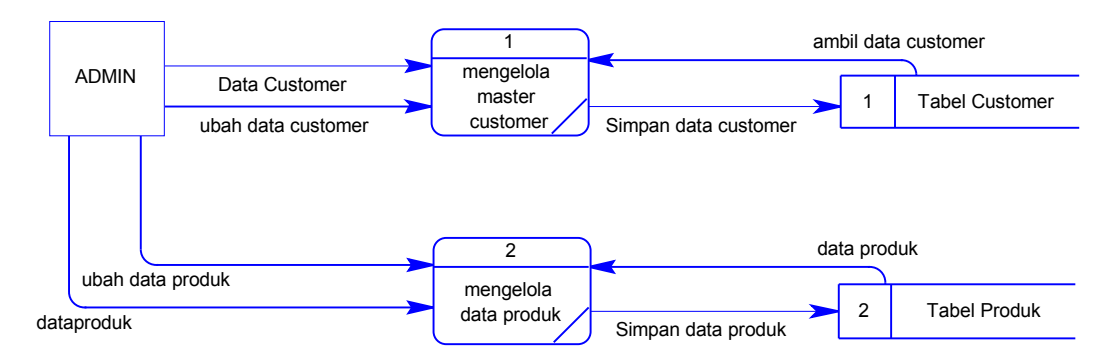

### Gambar 4.8 DFD Level 1 Olah Data Master

Pada DFD Level 1 transaksi persewaan terdapat dua sub proses, yaitu transaksi persewaan dan transaksi pengembalian. Kedua transaksi tersebut berfungsi untuk pencatatan terhadap persewaan. Sub proses transaksi dapat dilihat pada Gambar 4.9.

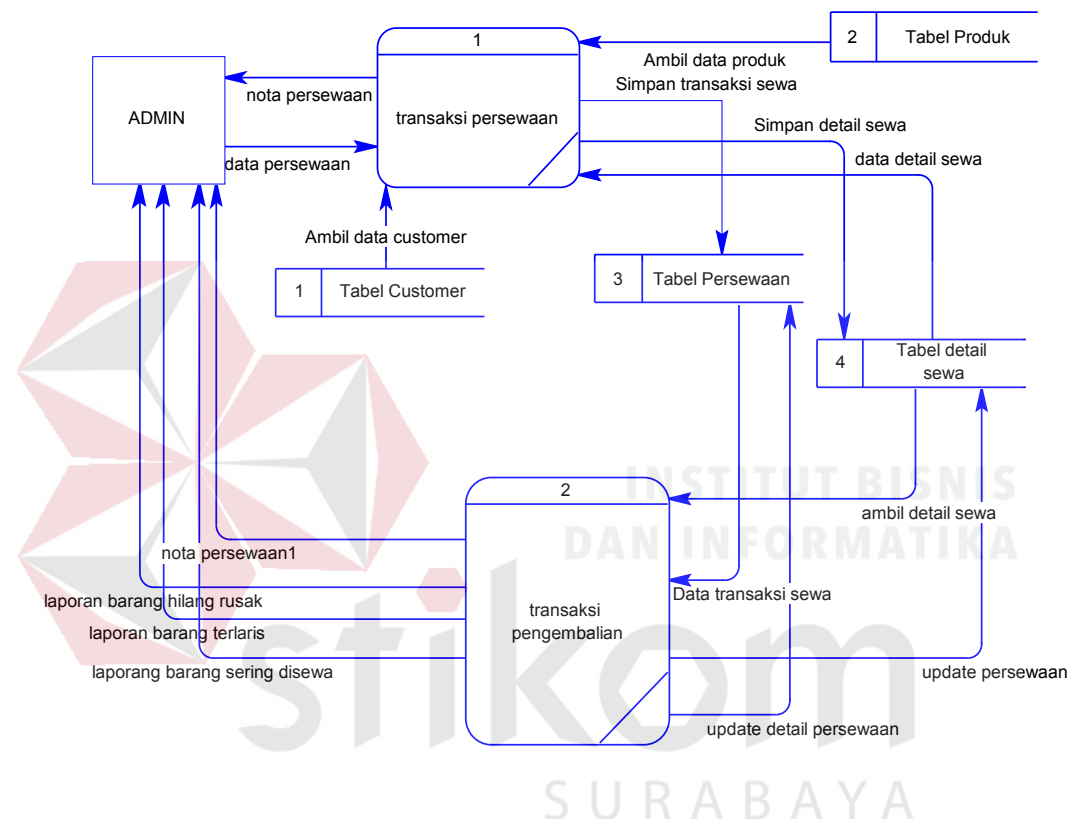

Gambar 4.9 DFD Level 1 Transaksi

### **4.2.5 Entity Relationship Diagram (ERD)**

ERD terbagi menjadi dua bagian, yaitu:

a. *Conceptual Data Model* (CDM)

Pada *Conceptual Data Model* dalam pembuatan aplikasi pencatatan persewaan terdapat empat entitas yaitu Customer, Produk, Persewaan dan detail persewaan. Pada CDM memiliki tiga relasi, untuk relasi yang pertama menghubungkan entitas Customer dan Persewaan dengan nama relasi\_01, relasi

yang kedua menghubungkan entitas produk dengan entitas detailPersewaan, entitas yang ketiga menghubungakan antara persewaan dengan detailPersewaan. Dapat dilihat pada Gambar 4.10.

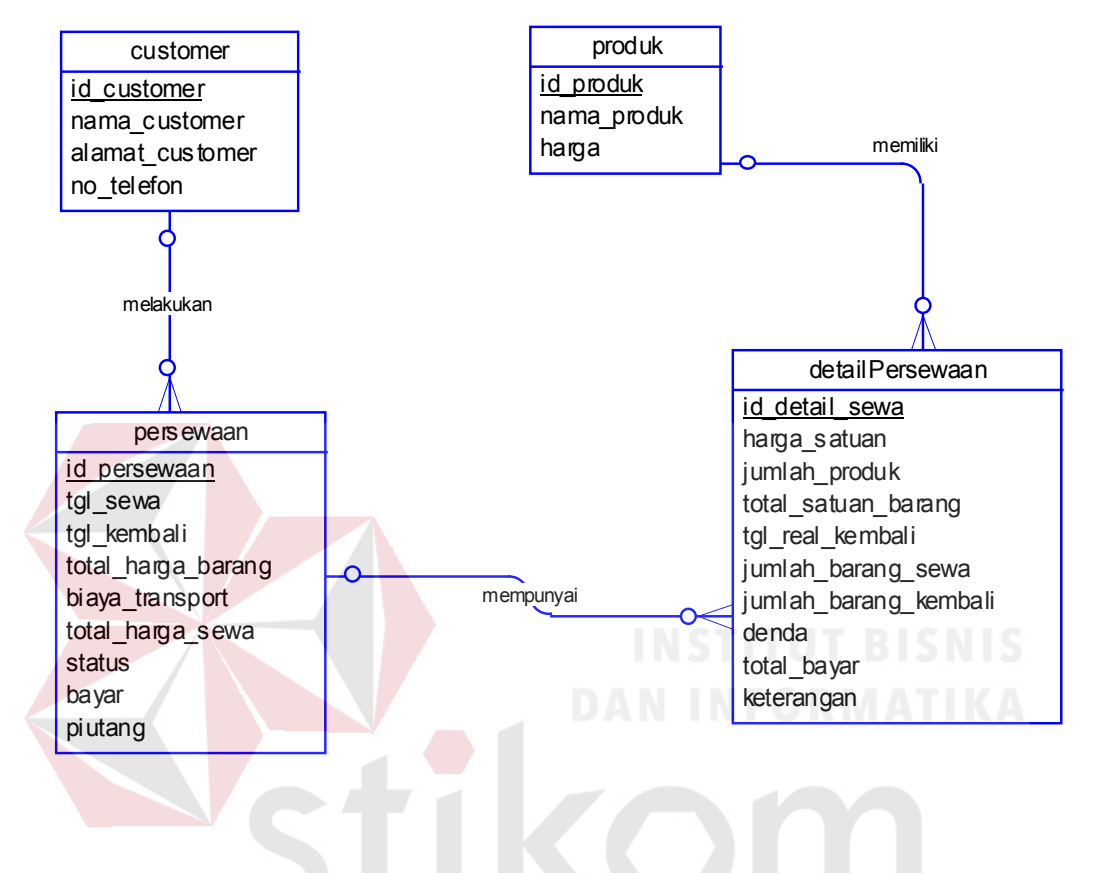

Gambar 4.10 Conceptual Data Model

SURABAYA

### b. *Physical Data Model* (PDM)

Pada *Physical Data Model* dari aplikasi pencatatan persewaan pada CV.Suyono. PDM juga dapat digambarkan sebagai model data base yang nantinya akan digunakan dalam merancang bangun aplikasi. Terdapat empat tabel yaitu customer, produk, persewaan dan detailPersewaan. Customer memiliki relasi terhadap persewaan dengan id\_customer sebagai penghubung. Produk memiliki relasi terhadap detailpersewaan dengan id\_produk sebagai penghubung.

Persewaan memiliki relasi dengan detailPersewaan dengan id\_persewaan sebagai penghubung. Untuk lebih jelasnya dapat dilihat pada Gambar 4.11.

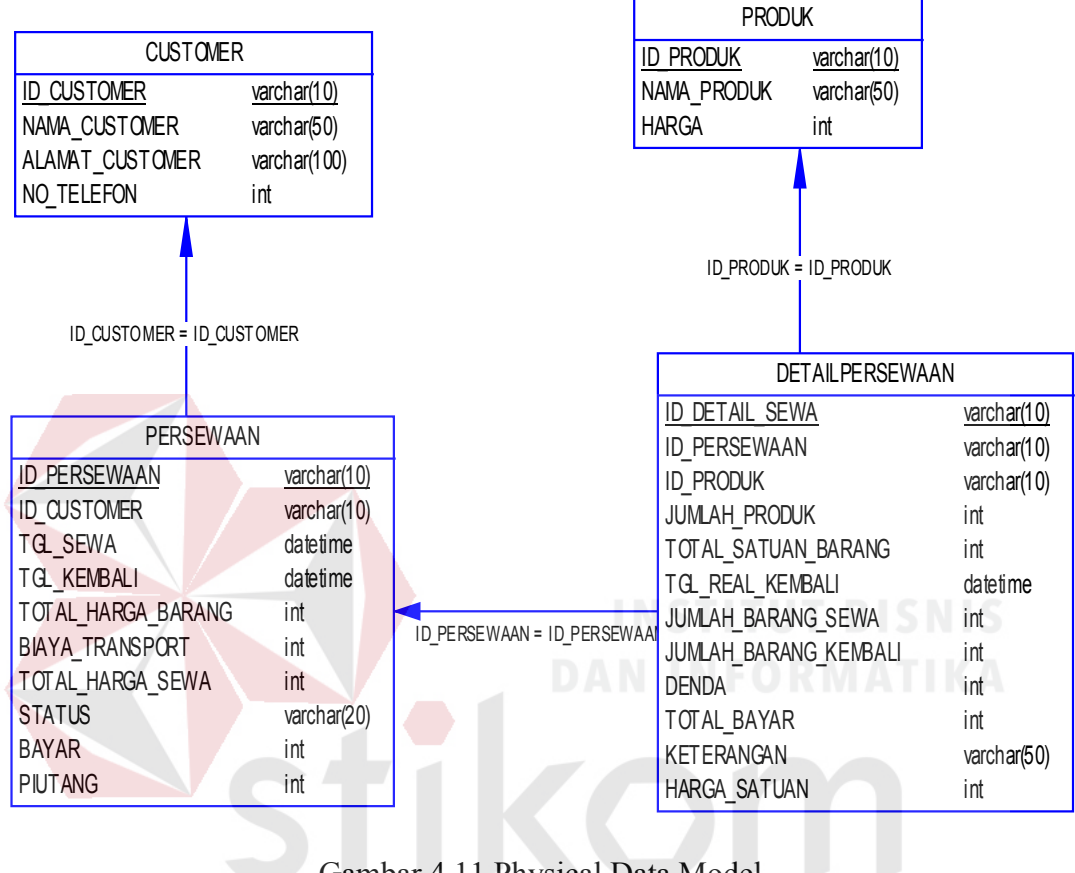

# Gambar 4.11 Physical Data Model

SURABAYA

### **4.2.6 DBMS**

Struktur tabel pada Aplikasi Persewaan Alat Pesta adalah sebagai

berikut:

a. Tabel Customer

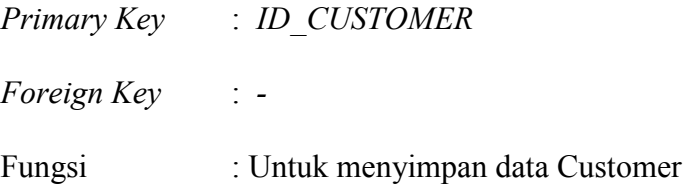

Tabel 4.1 Tabel Customer

| <b>Field</b>           | <b>Tipe Data</b> | Length | <b>Contraint</b> |
|------------------------|------------------|--------|------------------|
| <b>ID CUSTOMER</b>     | <b>VARCHAR</b>   | 10     | Primary Key      |
| NAMA CUSTOMER          | <b>VARCHAR</b>   | 50     |                  |
| <b>ALAMAT CUSTOMER</b> | <b>VARCHAR</b>   | 100    |                  |
| <b>NO TELEFON</b>      | <b>INT</b>       |        |                  |

# b. Tabel Produk

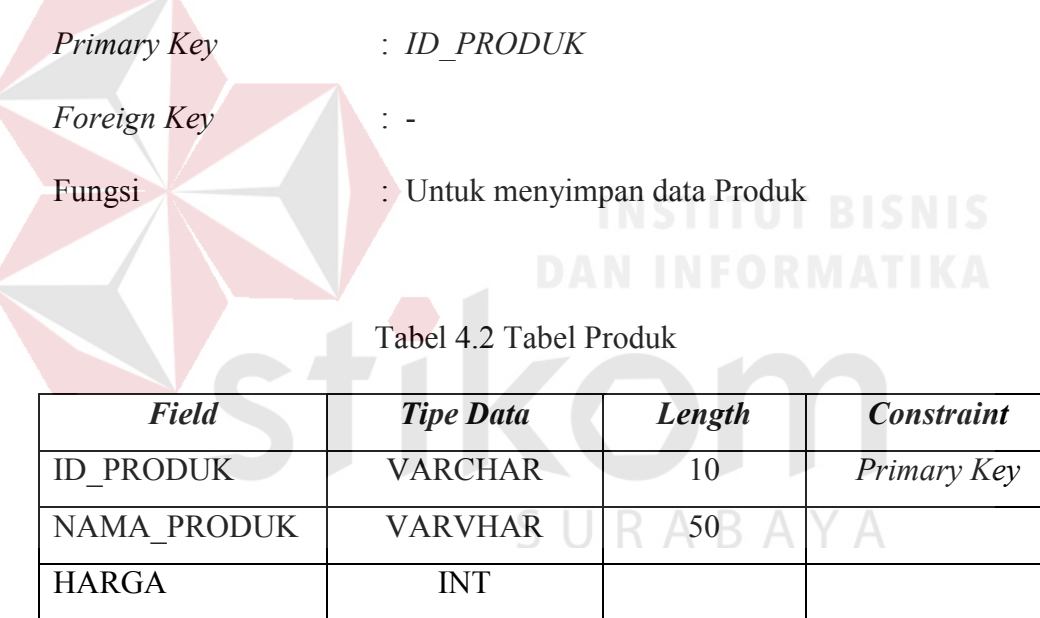

c. Tabel Persewaan

 $\mathsf{l}$ 

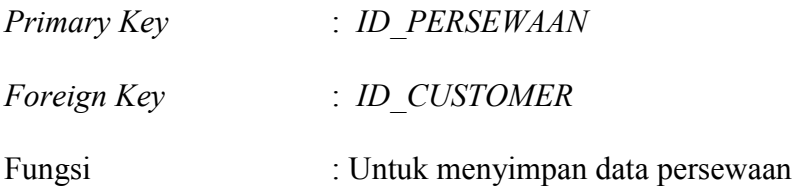

Tabel 4.3 Tabel Persewaan

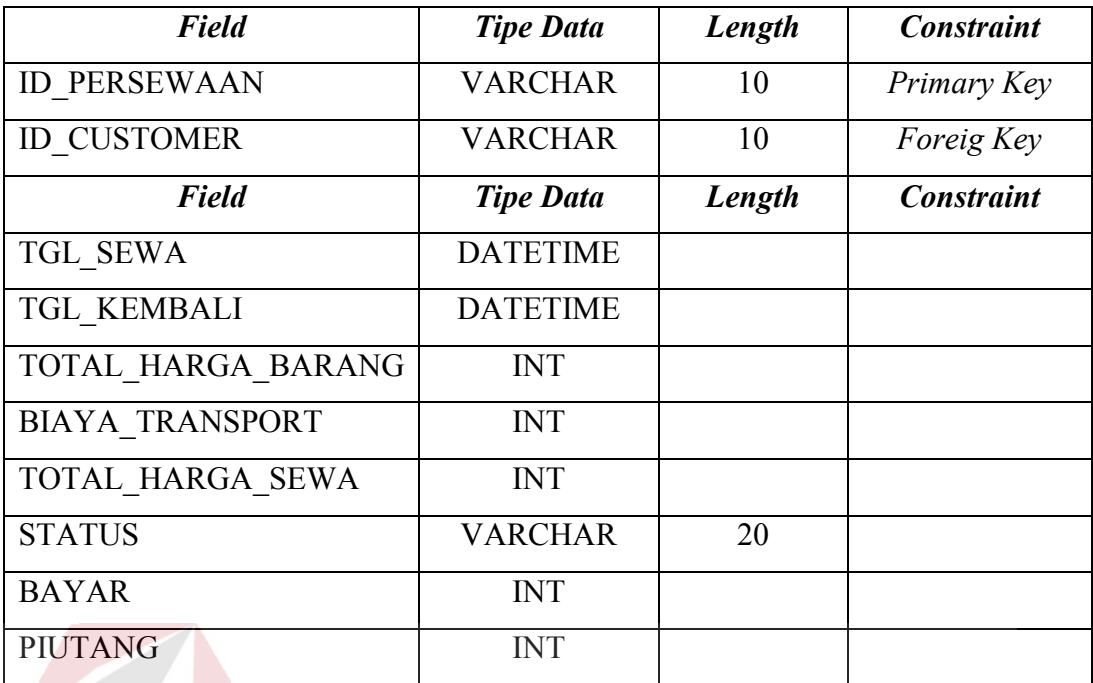

d. Tabel DetailPersewaan

| Primary Key | TITUT<br><b>BISNIS</b><br>: ID DETAIL SEWA |
|-------------|--------------------------------------------|
| Foreign Key | NEOKMATIK<br>: ID PERSEWAAN                |
|             | $:$ ID PRODUK                              |
| Fungsi      | : Untuk menyimpan data detailPersewaan     |

Tabel 4.4 Tabel DetailPersewaan

 $\overline{A}$ 

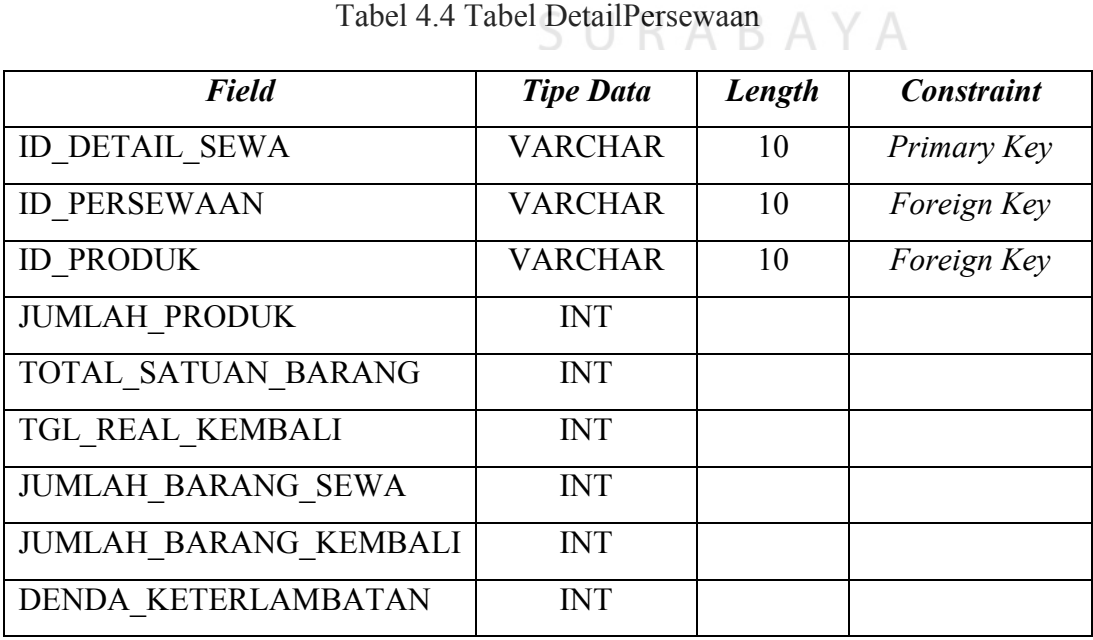

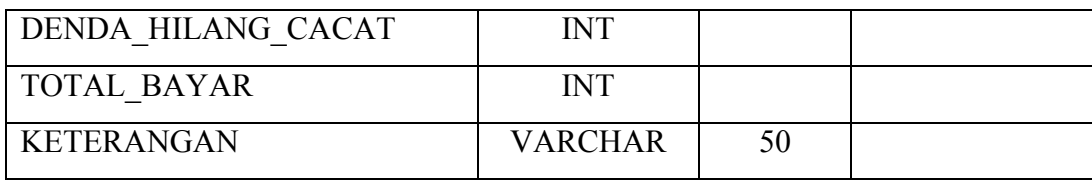

### **4.3 Desain Input Output**

Desain *Input Output* digunakan untuk memberikan gambaran terhadap desain halaman aplikasi pencatatan transaksi alat pesta yang akan dibangun. Berikut ini desain *Input Output* dari Aplikasi Pencatatan Transaksi Persewaan Alat Pesta CV. SUYONO.

a. Halaman Login Admin

Pada saat pertama kali mengakses aplikasi pencatatan persewaan yang akan muncul adalah halaman Login Admin. Pada halaman ini menampilkan Username dan Password yang akan digunakan untuk masuk ke dalam aplikasi pencatatan persewaan. Halaman Login admin dapat dilihat pada Gambar 4.12.

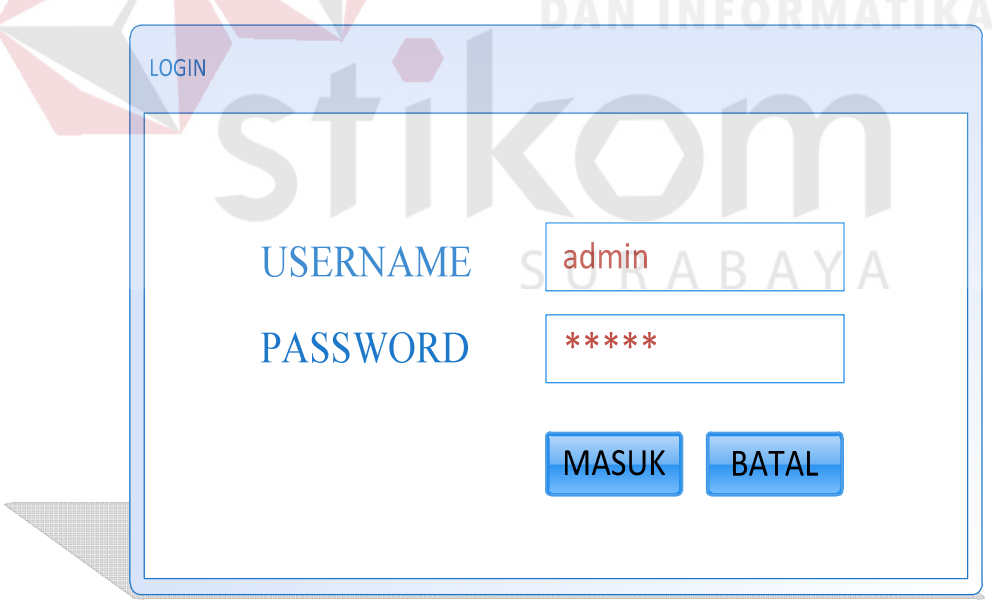

Gambar 4.12 Halaman Login Admin

### b. Halaman Utama Aplikasi

Halaman utama aplikasi menampilkan menu – menu yang tersedia pada aplikasi. Terdapat menubar seperti menu Master, menu Transaksi, menu Laporan, dan Logout. Halaman utama aplikasi dapat dilihat pada Gambar 4.13.

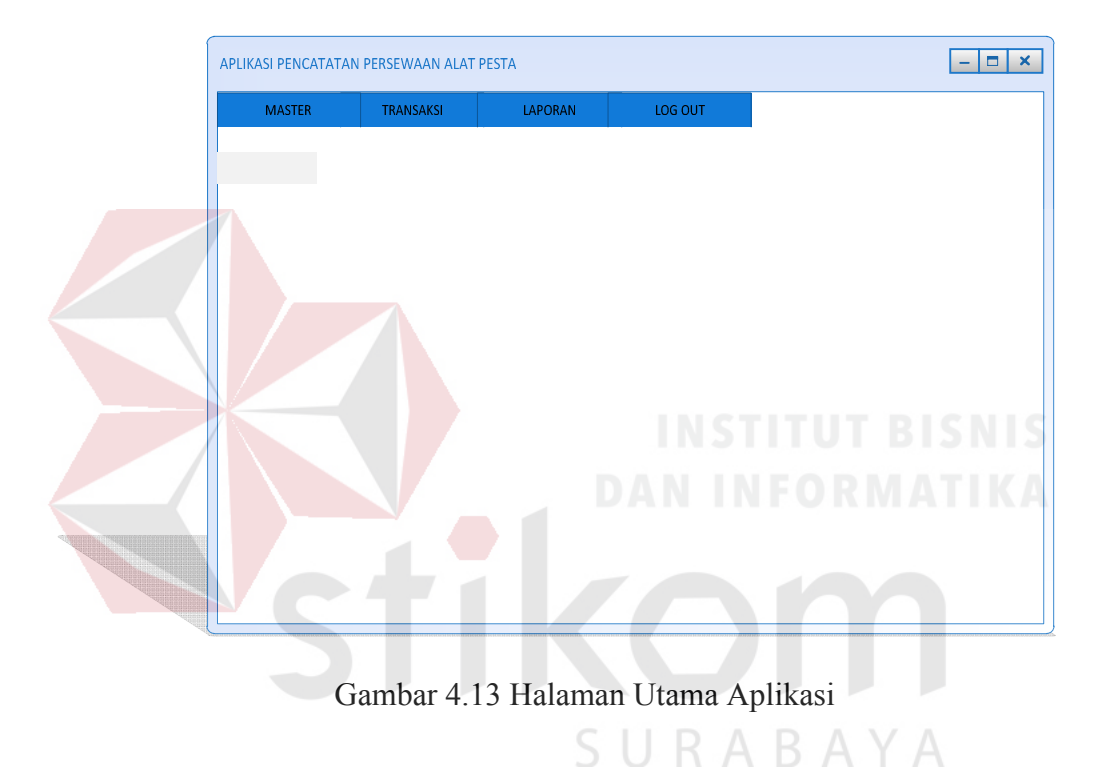

### c. Halaman Menu Master Customer

Pada menu master customer menampilkan halaman customer. Berfungsi untuk menambah customer baru yang terdiri dari id customer, nama customer, alamat, dan nomor telefon. Data customer juga dapat dicari berdasarkan id customer atau nama customer. Halaman menu master Customer dapat dilihat pada Gambar 4.14.

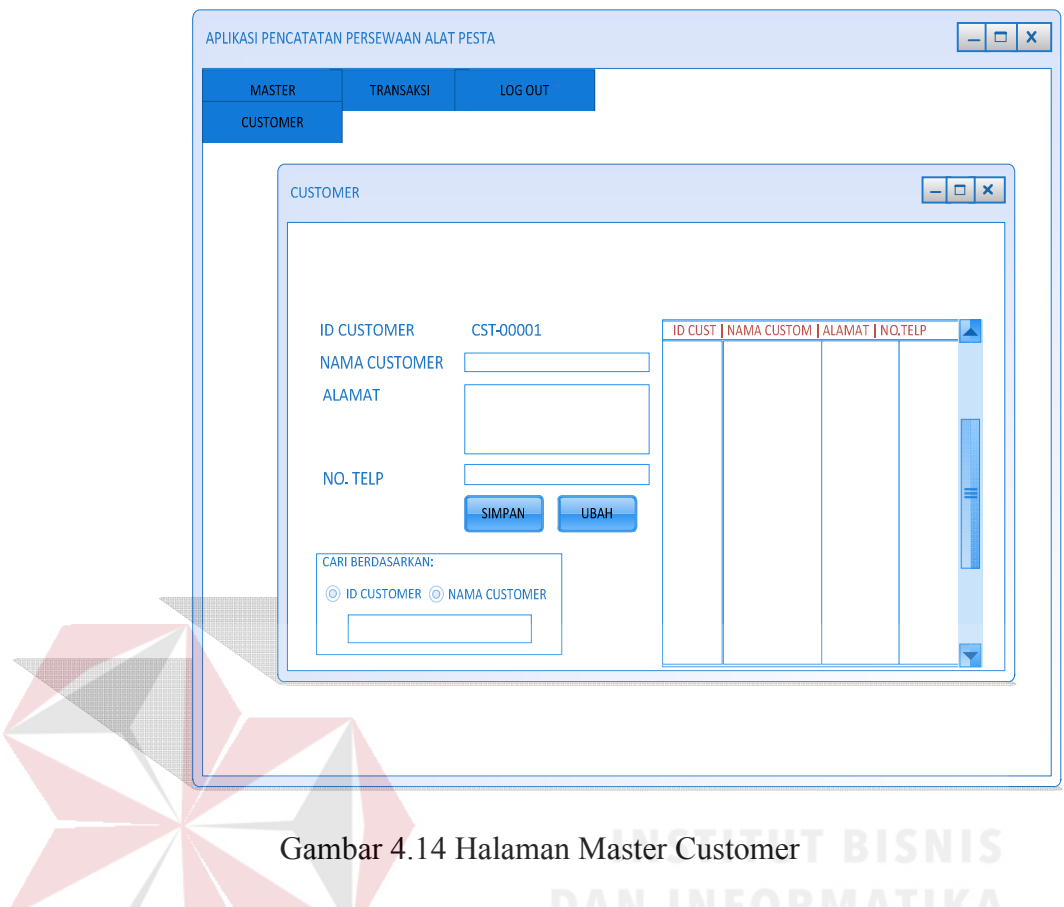

# d. Halaman Menu Master produk

Pada halaman ini menampilkan master produk. Master produk berfungsi untuk menambah daftar produk baru yang akan disewakan. Master produk berisi id produk, nama produk dan harga. Data produk juga dapat dicari berdasarkan id produk dan nama produk. Halaman master produk dapat dilihat pada Gambar 4.15.

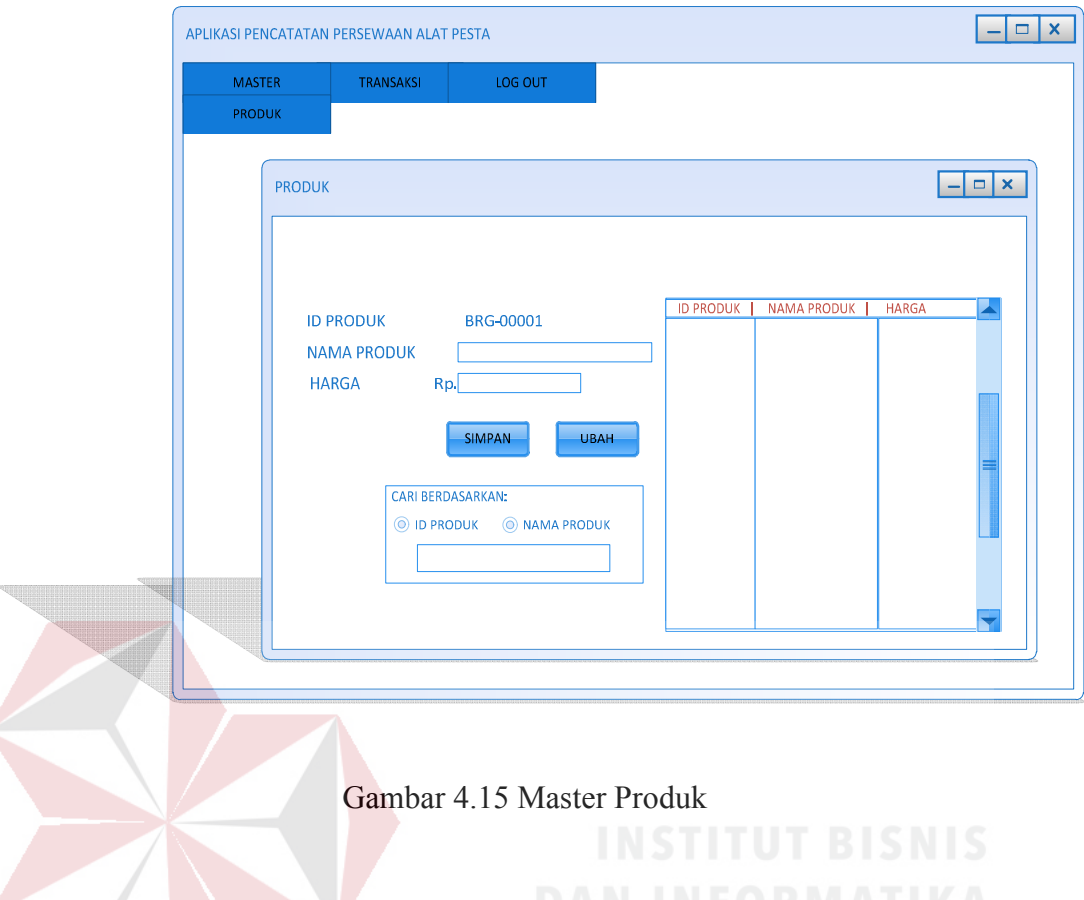

# e. Halaman Menu Transaksi Persewaan

Pada halaman ini menampilkan menu transaksi persewaan. Halaman ini berfungsi untuk melakukan pencatatan transaksi sewa alat pesta yang terdiri dari id transaksi sewa, id customer dapat dicari pada tombol cari customer, nama customer, nomor telefon, alamat pengiriman, tanggal sewa, tanggal kembali. Kemudian tersedia tombol OK yang berfungsi untuk menyimpan data customer. Kemudian tombol selesai maka data persewaan akan tersimpan. Halaman menu transaksi persewaan dapat dilihat pada Gambar 4.16.

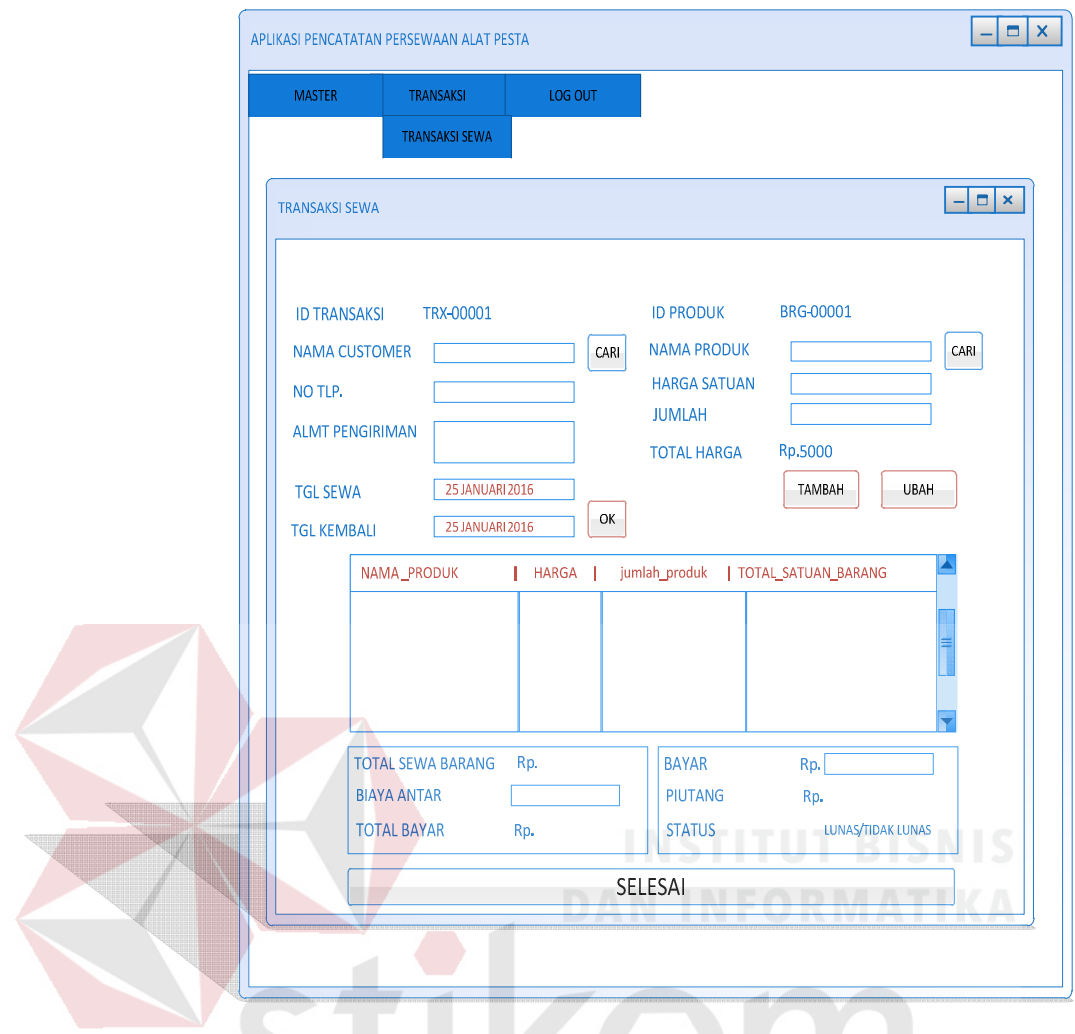

Gambar 4.16 Menu Transaksi Sewa

# SURABAYA

# f. Halaman Menu Transaksi Pengembalian

Pada halaman ini menampilkan menu transaksi pengembalian. Menu transaksi pengembalian berfungsi untuk mengetahui apakah barang yang disewa dengan barang yang dikembalikan sama atau tidak. Halaman menu transaksi pengembalian dapat dilihat pada Gambar 4.17.

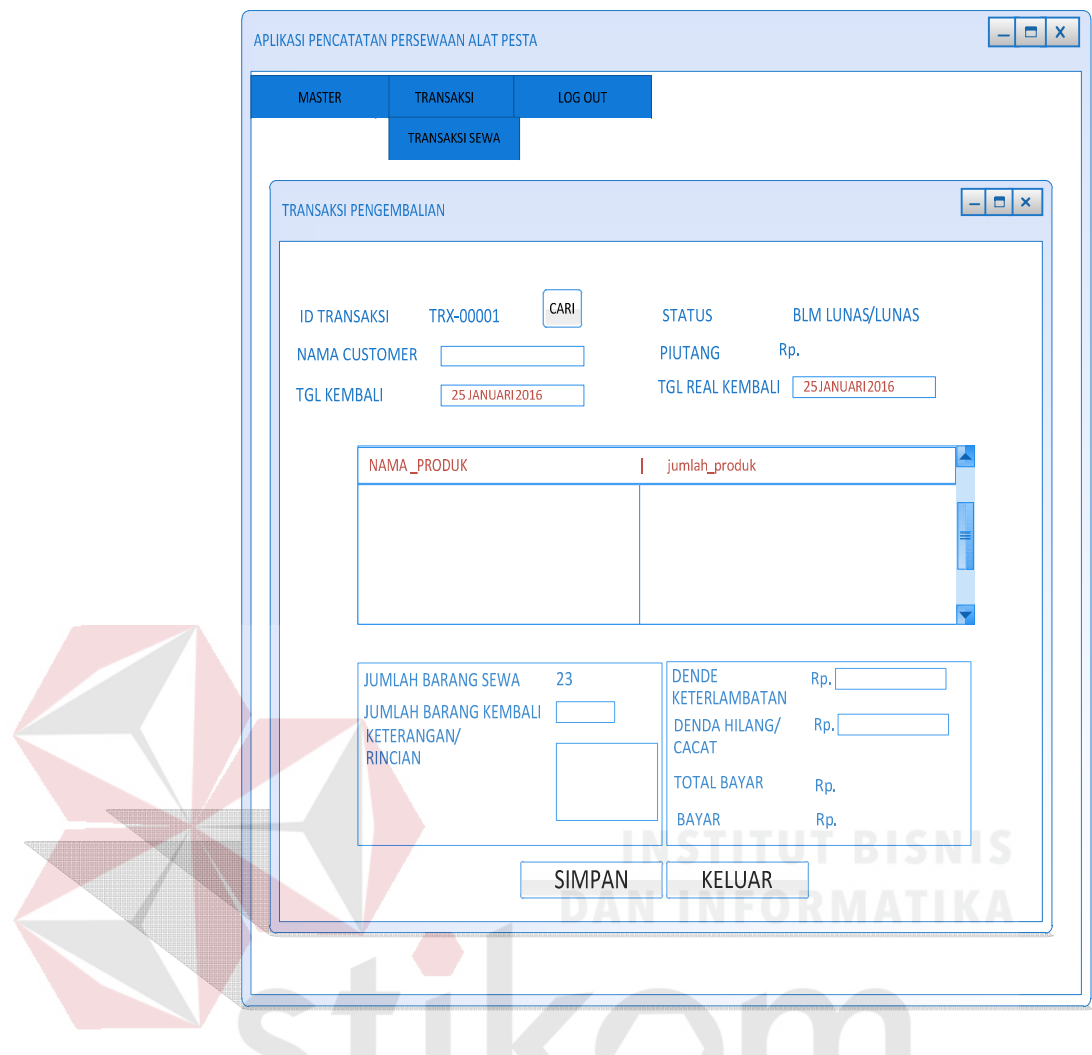

Gambar 4.17 Halaman Transaksi Pengembalian SURABAYA

### g. Halaman Menu Cari Customer

Pada halaman ini terdapat menu cari customer yang berfungsi untuk mencari customer berdasarkan nama customer atau id customer. Menu ini terdapat pada tombol cari customer pada transaksi persewaan. Halaman menu cari customer dapat dilihat pada Gambar 4.18.

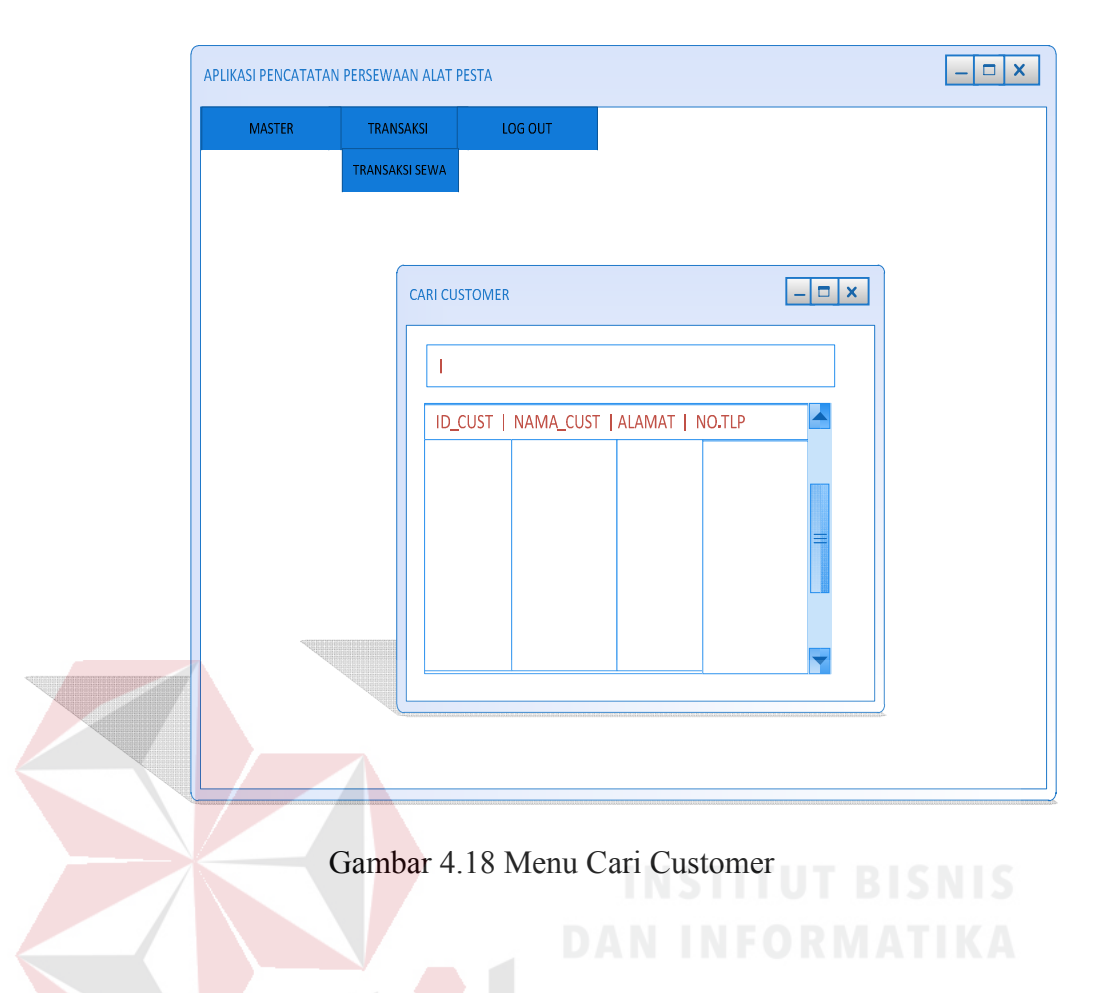

# h. Halaman Menu Cari Produk

Pada halaman ini berisi tentang menu cari produk yang berfungsi untuk mencari data produk berdasarkan id produk atau nama produk. Menu ini terdapat pada tombol cari produk di dalam menu transaksi persewaan. Halaman menu cari produk dapat dilihat pada Gambar 4.19.

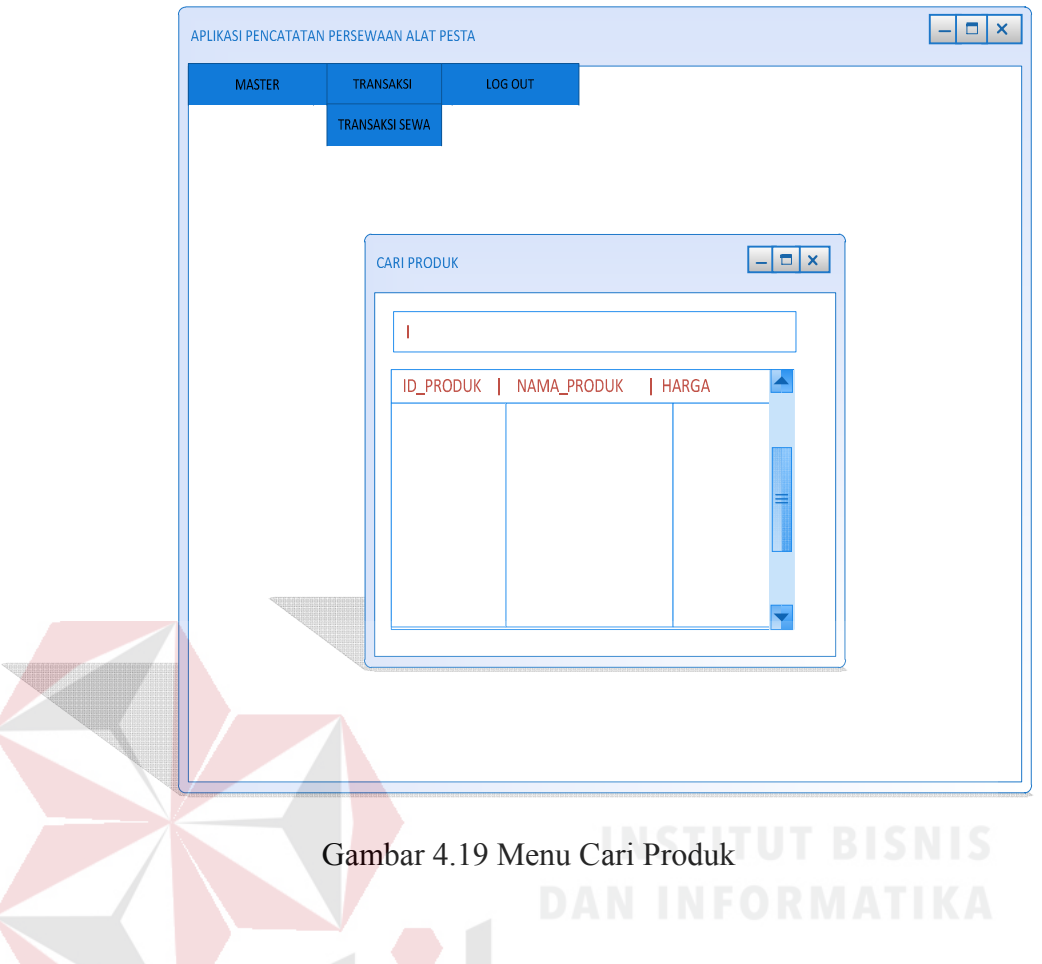

# i. Halaman Menu Cari Transaksi Persewaan

Pada halaman ini berisi tentang menu cari transaksi persewaan yang berfungi untuk mencari transaksi persewaan berdasarkan id persewaan. Menu ini terdapat di dalam menu transaksi pengembalian. Halaman cari transaksi persewaan dapat dilihat pada Gambar 4.20.

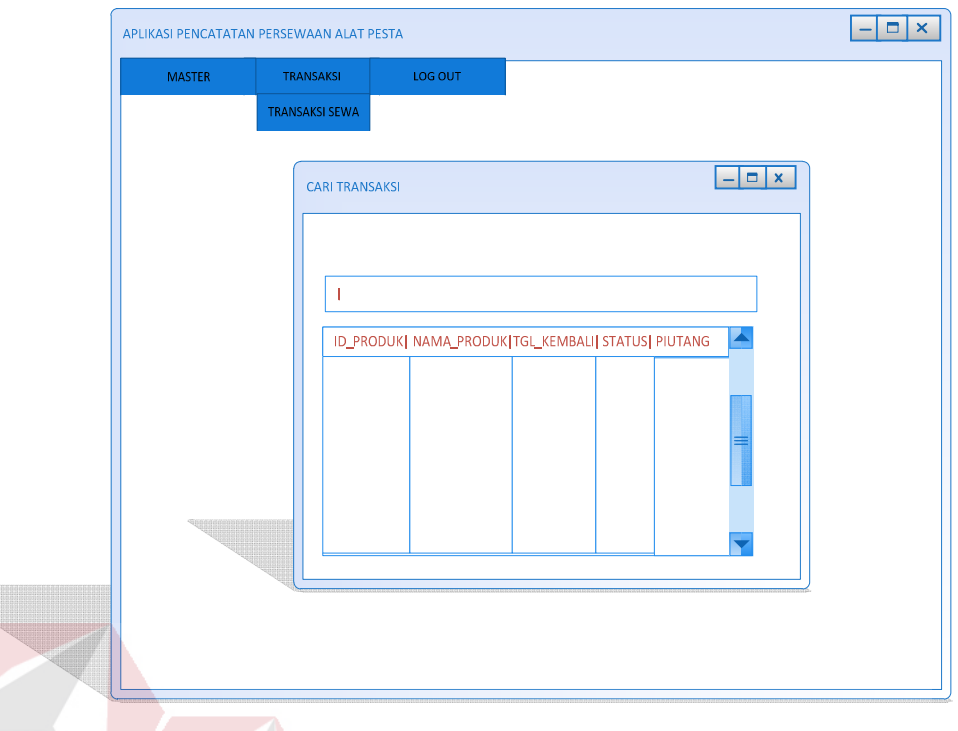

Gambar 4.20 Menu Cari Transaksi Persewaan

j. Halaman Nota Persewaan

Pada halaman ini terdapat menu nota persewaan. Nota persewaan berfungsi untuk mencatat bukti transaksi persewaan. Menu nota terdapat pada transaksi persewaan. Halaman nota persewaan dapat dilihat pada Gambar 4.21. S R A B A Y A

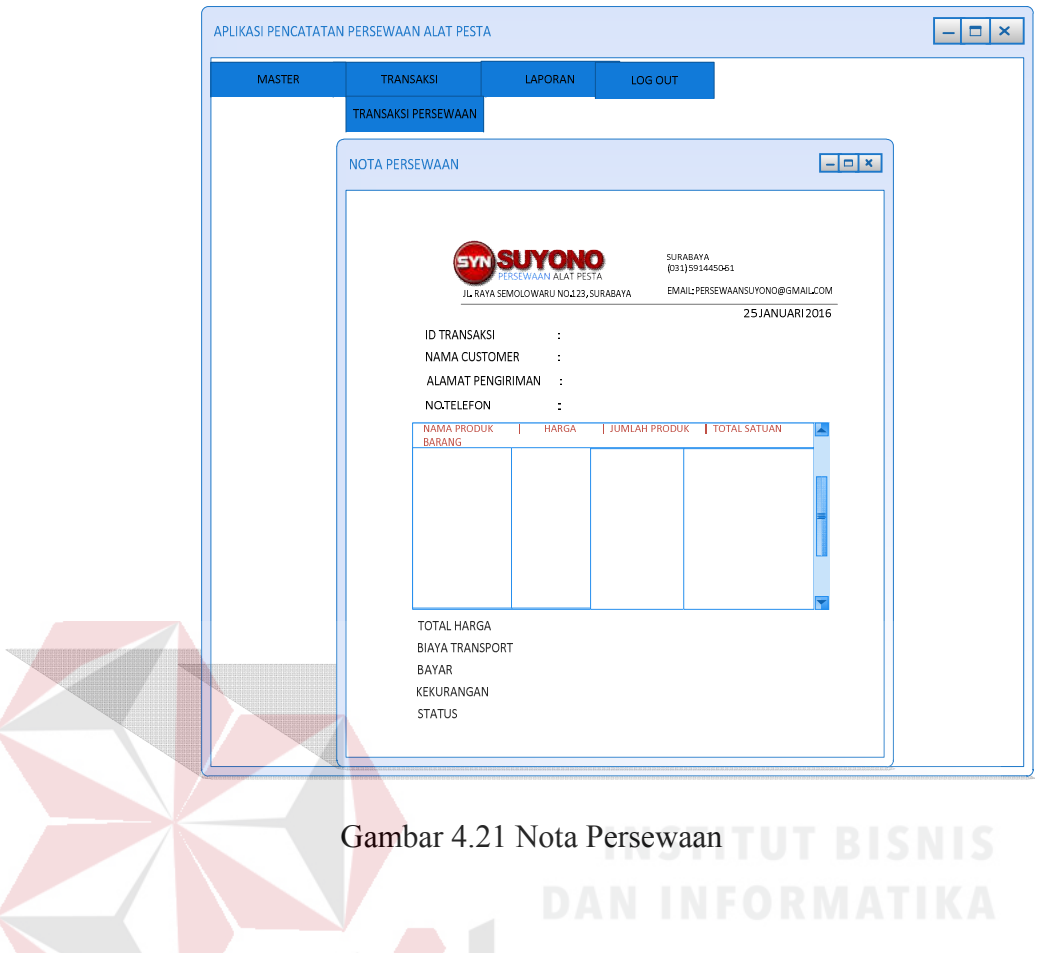

k. Halaman Menu Laporan Persewaan

Pada halaman ini terdapat menu laporan persewaan. Laporan persewaan berfungsi untuk media pelaporan kepada pemilik persewaan. Halaman menu laporan persewaan dapat dilihat pada Gambar 4.22.

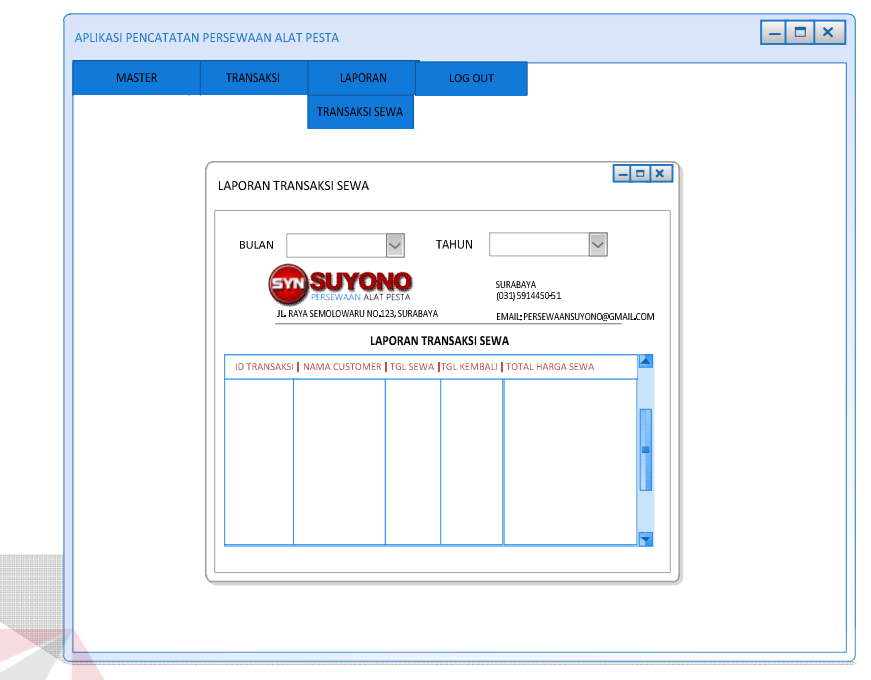

Gambar 4.22 Menu Laporan Transaksi Sewa

l. Halaman Menu Laporan Barang Hilang atau Cacat

Pada halaman ini berisi tentang laporan barang hilang atau rusak. Laporan ini berfungsi untuk mengetahui barang apa sajakah yang hilang dan rusak atau cacat. Halaman menu laporan barang hilang atau cacat dapat dilihat pada Gambar 4.23.

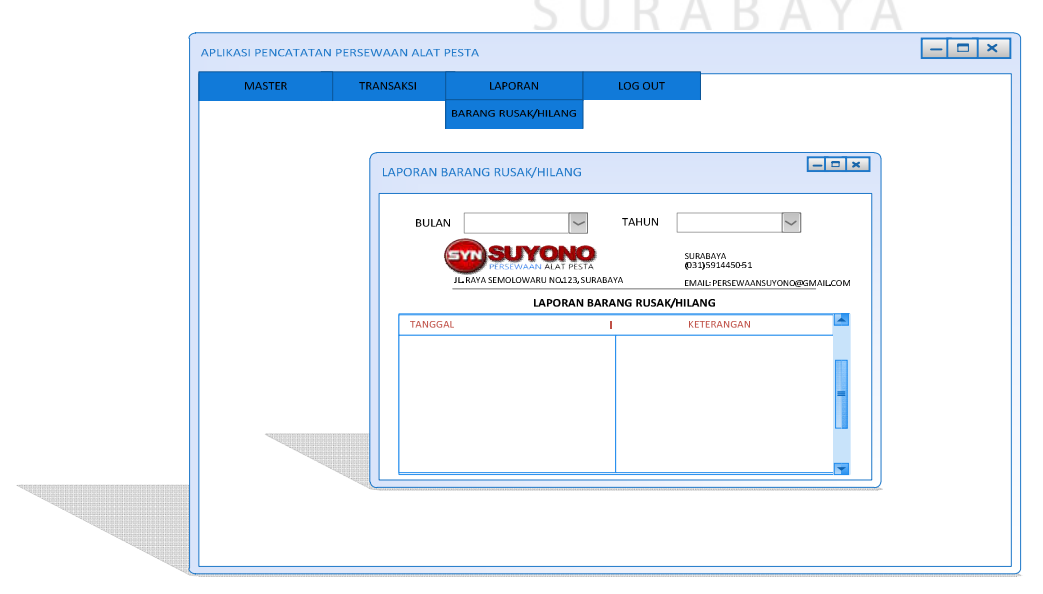

### m. Halaman Menu Laporan Barang yang Sering Disewa

Pada halaman ini terdapat menu laporan barang yang sering disewa. Laporan ini berfungsi untuk mengetahui barang mana sajakah yang sering disewa oleh pelanggan. Halaman menu laporan barang yang sering disewa dapat dilihat pada Gambar 4.24.

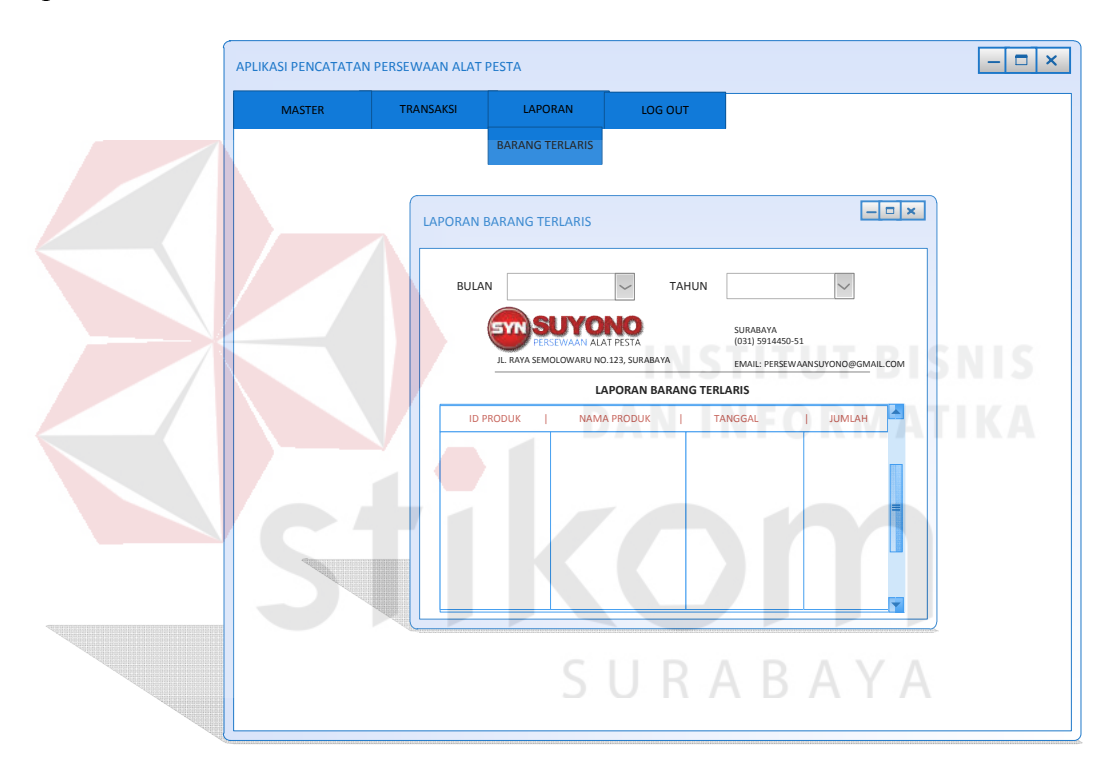

Gambar 4.24 Menu Laporan Barang yang Sering Disewa

### **4.4 Pengimplementasian System**

Sistem yang digunakan untuk dapat menjalankan Aplikasi Pencatatan

Persewaan Alat Pesta pada CV. SUYONO adalah sebagai berikut:

- a. Software pendukung
	- 1. Sistem operasi Windows 7 Profesional
- 2. Microsoft Sql Server 2005
- 3. Microsoft Visual Studio 2008
- b. Hardware Pendukung
	- 1. Processor Intel Pentium 4 atau lebih tinggi
	- 2. VGA dengan kapasitas 512 atau lebih tinggi
	- 3. RAM 512 atau lebih tinggi

### **4.5 Pembahasan Terhadap Implementasi System**

Implementasi dimakasudkan untuk menggambarkan jalannya sistem yang sudah dibuat, dalam hal ini akan dijelaskan fungsi dari halaman tersebut.

1. Halaman Login Admin

Pada halaman ini menampilkan menu Login untuk Admin atau penanggung jawab. Menu ini berisi Username dan Password yang akan digunakan untuk masuk ke dalam aplikasi pencatatan persewaan. Halaman Login Admin dapat dilihat pada Gambar 4.25

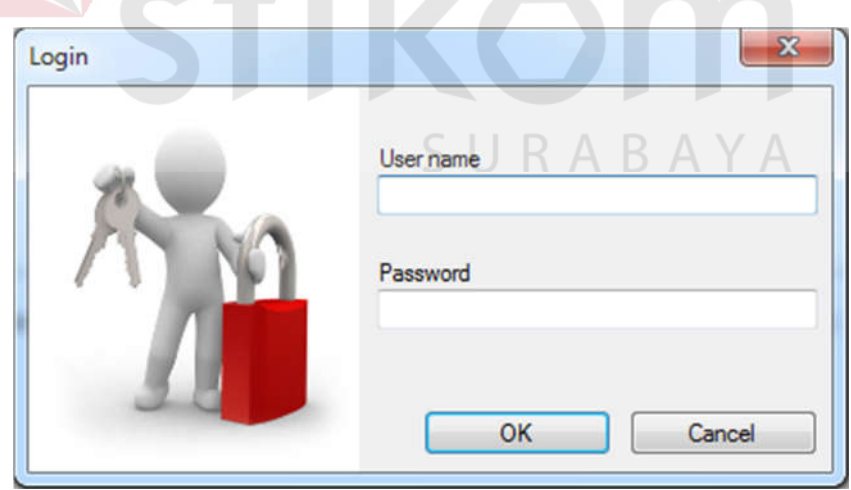

Gambar 4.25 Menu Login Admin

2. Halaman Menu Utama

Halaman utama dari aplikasi menjelakan tentang menu – menu yang terdapat pada applikasi. Terdapat menu Master yang terdiri dari Master Customer dan Master Produk. Menu transaksi yang terdiri dari menu Transaksi Sewa dan Transaksi Pengembalian. Menu Laporan yang terdiri dari Menu Laporan Transaksi Sewa, Laporan Barang Hilang atu Cacat, Laporan Barang yang Sering Disewa dan Logout. Halaman menu utama dapat dilihat pada Gambar 4.26

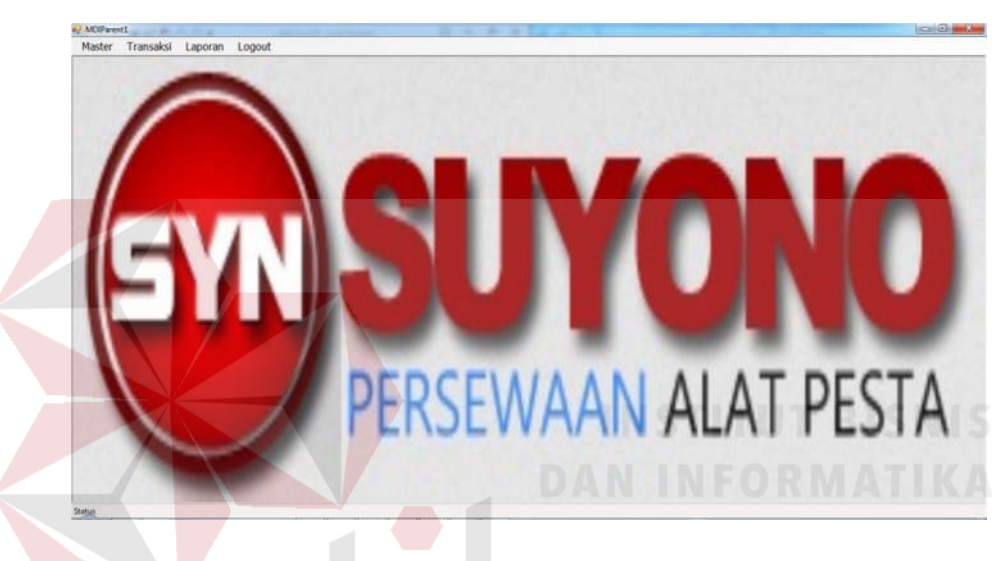

Gambar 4.26 Menu Utama Aplikasi Persewaan

RARAYA

### 3. Halaman Menu Master Customer

Menu Master Customer berfungsi untuk menambah data pelanggan atau customer baru. Data baru yang dimasukkan ke dalam menu master customer antara lain id customer yang sudah di generate otomatis oleh sistem. Admin mengimputkan data nama customer, alamat customer, no telefon customer. Kemudian button simpan berfungsi menyimpan data customer ke dalam database. Setelah tersimpan maka data customer baru akan tampil pada tabel data customer. Untuk mengubah data customer admin harus mengklik data customer pada tabel customer, kemudian mengganti data customer dengan button ubah. Admin juga dapat mencari data customer berdasar dengan id customer atau dengan nama customer. Halaman master customer dapat dilihat pada Gambar 4.27

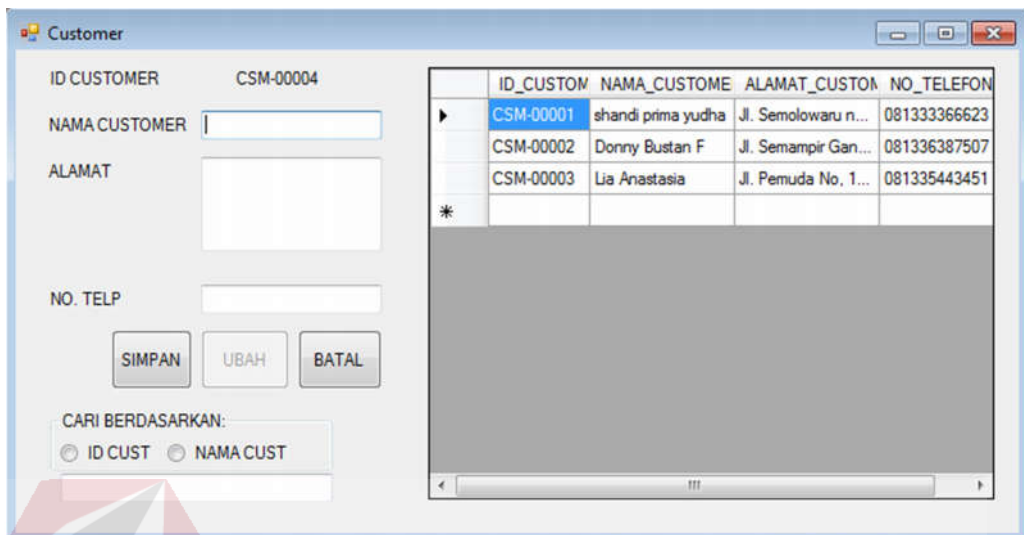

### Gambar 4.27 Master Customer

### 4. Halaman Menu Master Produk

Menu master produk berfungsi untuk menambahkan data produk atau barang baru. Data baru yang diinputkan ke dalam master produk antara lain id produk yang diperoleh secara otomatis dari sistem. Nama produk, dan harga. Setelah itu tombol simpan berfungsi untuk menyimpan data produk ke dalam tabel produk. Kemudian setelah tersimpan maka data produk baru akan tampil ke dalam tabel produk. data di dalam tabel dapat diklik untuk mengubah data produk dengan tombol ubah. Admin juga dapat mencari data produk ke dalam tabel produk berdasarkan id produk dan nama produk. Halaman Login Admin dapat dilihat pada Gambar 4.28.

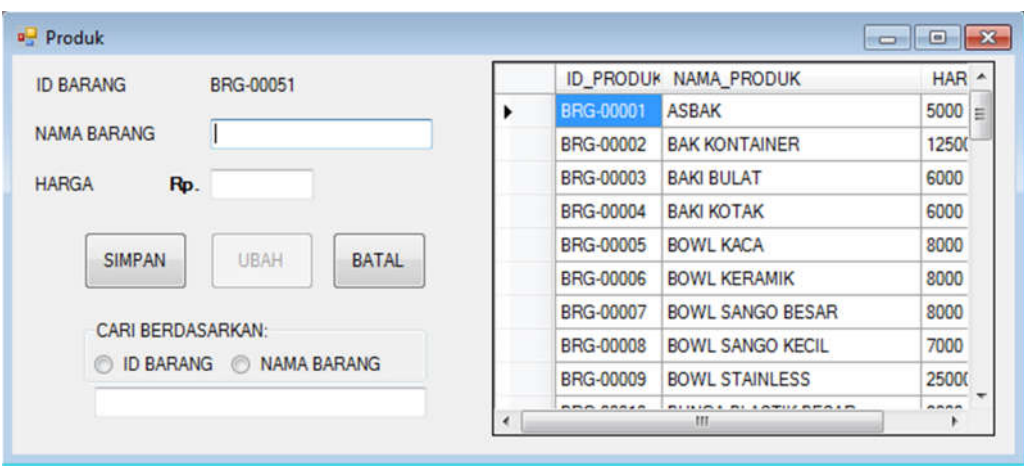

Gambar 4.28 Menu Master Produk

### 5. Halaman Menu Transaksi Persewaan

Pada menu transaksi persewaan berfungsi sebagai pencatatan persewaan barang terdapat customer atau pelanggan. Yang bertanggung jawab mengisi data transaksi persewaan adalah admin atau penanggung jawab. Proses pencatatan persewaan meliputi id transaksi sewa yang diperoleh secara otomatis dari sistem. Kemudian admin mencari data customer pada menu cari customer yang terdapat pada button cari customer. Kemudian id customer, nama customer dan no telefon akan muncul pada menu transaksi sewa. Admin juga harus mengimputkan alamat pengiriman barang, tanggal sewa barang dan tanggal kembali barang sewa. Button OK berfungsi untuk menyimpan id transaki berdasar id customer pada tabel. Kemudian admin mencari data barang yang akan disewa pada menu cari produk. Data produk akan muncul ke dalam menu transaksi yang terdiri dari id produk, nama produk, harga satuan, admin kemudian mengimputkan jumlah barang yang disewa dan harga total satuan barang akan muncul. Button tambah berfungsi untuk menyimpan data barang yang disewa berdasar id transaksi yang kemudian menampilkannya ke dalam tabel barang yang disewa pada transaksi persewaan.

Button hapus berfungsi untuk menghapus item barang yang disewa. Kemudian admin mengimputkan biaya antar dan uang yang dibayar customer. Jika pembayaran lunas maka akan muncul status "Lunas" dan jika tidak akan muncul status "Belum Lunas". Tombol selesai berfungsi untuk menyimpan data transaksi sewa barang oleh customer. Selanjutkan nota persewaan akan muncul sebagai bukti transaksi sewa. Halaman Login Admin dapat dilihat pada Gambar 4.29

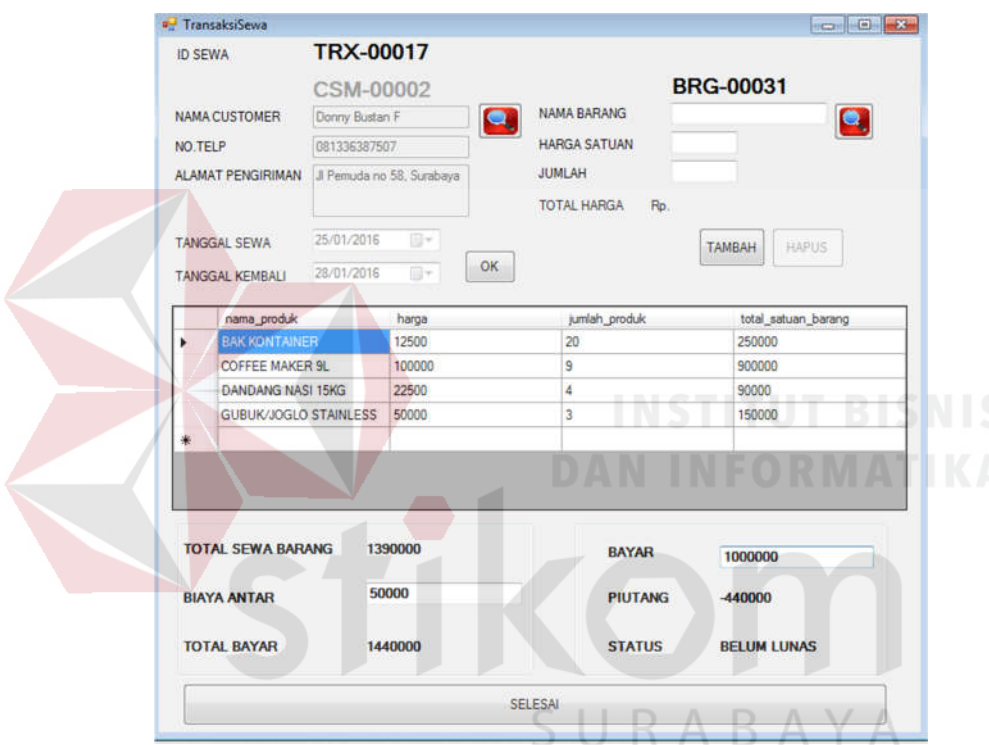

Gambar 4.29 Menu Transaksi Sewa

Menu cari customer yang terdapat didalam transaksi persewaan dapat dilihat pada Gambar 4.30.

|   |                  | <b>ID_CUSTON NAMA_CUSTOMER</b> |
|---|------------------|--------------------------------|
|   | CSM-00001        | shandi prima yudha             |
|   | <b>CSM-00002</b> | Donny Bustan F                 |
|   | CSM-00003        | Lia Anastasia                  |
| ∗ |                  |                                |
|   |                  |                                |
|   |                  |                                |

Gambar 4.30 Menu Cari Customer

Selanjutnya menu cari produk yang terdapat didalam menu transaksi persewaan dapat dilihat pada Gambar 4.31. a<sup>n</sup> CariBarang  $\blacksquare$ Π ID\_PRODUK NAMA\_PRODUK  $\overline{\phantom{a}}$ E BRG-00001 ASBAK BRG-00002 **BAK KONTAINER** BRG-00003 **BAKI BULAT** BRG-00004 **BAKI KOTAK** BRG-00005 **BOWL KACA** BRG-00006 **BOWL KERAMIK** BRG-00007 **BOWL SANGO BESAR** BRG-00008 **BOWL SANGO KECIL** m

Gambar 4.31 Menu Cari produk

Setelah data transaksi sewa berhasil di simpan, maka akan muncul nota persewaan sebagai bukti transaksi sewa barang untuk customer. Halaman nota persewaan dapat dilihat pada Gambar 4.32.

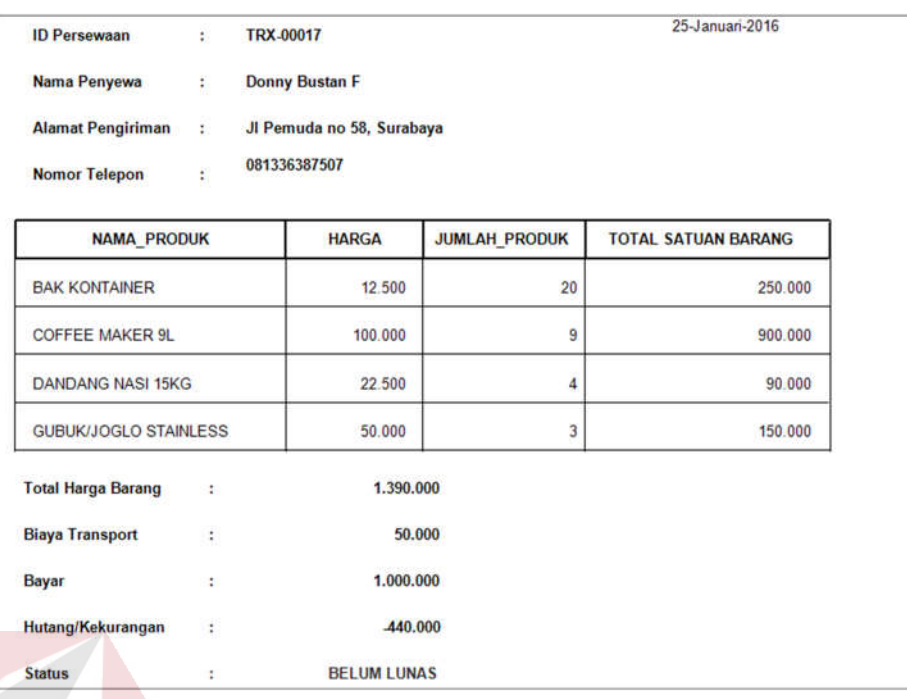

### Gambar 4.32 Nota Persewaan

### 6. Halaman Menu Transaksi Pengembalian

Pada menu transaksi pembelian berfungsi sebagai pengecekan terhadap barang yang dikembalikan oleh customer, apakah sesuai dengan bukti transaksi sewa atau nota sewa. Di dalam menu ini terdapat id transaksi yang disesuaikan dengan nota sewa. Nama customer, tanggal kembali, status pembayaran, piutang, dan tanggal real kembali yang diinputkan berdasarkan keterlambatan. Jumlah barang disewa, jumlah barang kembali, keterangan yang digunakan untuk memberikan keterangan terdapat barang yang tidak kembali dengan alasan rusak atau hilang. Denda keterlambatan yang ditentukan perhari, denda barang cacat atau hilang, total bayar dan bayar. Button simpan berfungsi untuk menyimpan data pengembalian barang. Dan button keluar berfungsi untuk keluar dari menu pengembalian. Halaman menu pengembalian dapat dilihat pada Gambar 4.33.

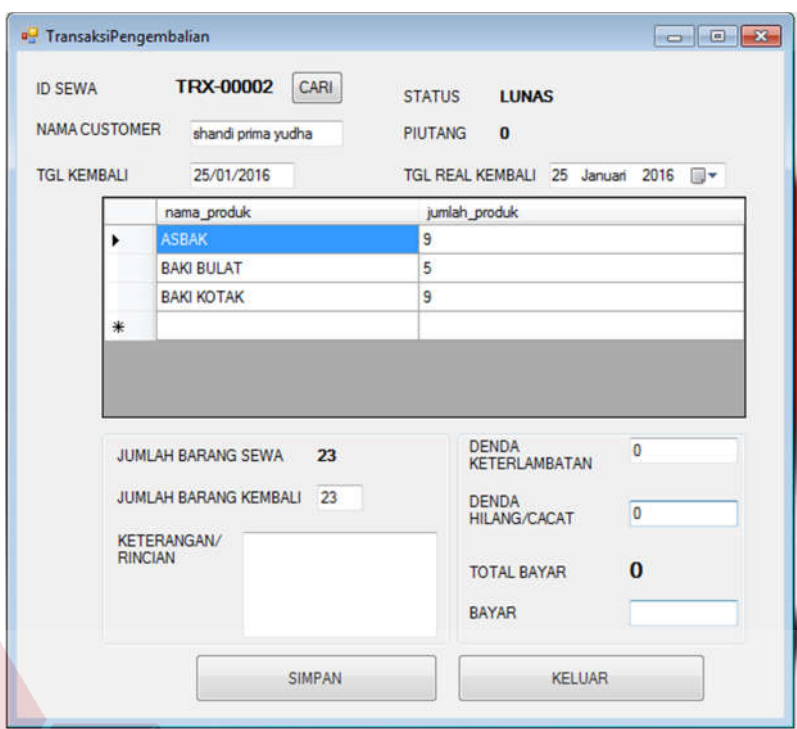

Gambar 4.33 Menu Transaksi Pengembalian

### 7. Halaman Menu Laporan Transaksi Persewaan

Halaman menu laporan transaksi persewaan berfungsi sebagai pelaporan kepada pemilik persewaan. Pada laporan transaksi persewaan terdapat record atau pencatatan laporan transaksi sewa berdasarkan bulan dan tahun. Terdiri atas id persewaan, nama customer, tanggal sewa, tanggal kembali, total harga sewa. Laporan transaksi sewa dapat dilihat pada Gambar 4.34.

| <b>Bulan</b>                      | <b>JANUARI</b>       | Tahun<br>2016                                  |                    |                         |
|-----------------------------------|----------------------|------------------------------------------------|--------------------|-------------------------|
| 品<br><b>63 3 3</b><br>Main Report | 硇                    | 醋 -                                            |                    |                         |
| <b>ID PERSEWAAN</b>               | <b>NAMA CUSTOMER</b> | LAPORAN TRANSAKSI PERSEWAAN<br><b>TGL SEWA</b> | <b>TGL KEMBALI</b> | <b>TOTAL HARGA SEWA</b> |
| TRX-00001                         | shandi prima yudha   | 25-Januari-2016                                | 25-Januari-2016    | 610.00                  |
| TRX-00002                         | shandi prima yudha   | 25-Januari-2016                                | 25-Januari-2016    | 134 00                  |
| TRX-00003                         | Donny Bustan F       | 25-Januari-2016                                | 25-Januari-2016    | 65.00                   |
| TRX-00004                         | shandi prima yudha   | 25-Januari-2016                                | 25-Januari-2016    | 52.00                   |
| TRX-00005                         | Donny Bustan F       | 25-Januari-2016                                | 25-Januari-2016    | 120.00                  |
| TRX-00006                         | Donny Bustan F       | 25-Januari-2016                                | 25-Januari-2016    | 50.00                   |
| TRX-00007                         | shandi prima yudha   | 25-Januari-2016                                | 25-Januari-2016    | 117.50                  |
|                                   | shandi prima yudha   | 25-Januari-2016                                | 25-Januari-2016    | 400.00                  |
| <b>TRX-00008</b>                  |                      |                                                |                    | 151.00                  |
| TRX-00009                         | shandi prima yudha   | 25-Januari-2016                                | 25-Januari-2016    |                         |

Gambar 4.34 Laporan Transaksi Sewa

8. Halaman Menu Laporan Barang Hilang atau Cacat

Halaman menu laporan barang hilang atau cacat berfungsi untuk melaporkan barang yang hilang atau cacat pada saat kembali. Laporan ini didapatkan berdasarkan bulan dan tahun yang terdiri dari tanggal barang hilang atau cacat dan keterangan mengenai barang hilang atau cacat. Laporan barang hilang atau cacat dapat dilihat pada Gambar 4.35 A B A Y A

| <b>A 5 3 5 K ( ) N B 3 A A </b><br>Main Report<br>JI, Raya Semolowaru No. 123, Sukolilo Surabaya |                                         | Email: info@persewaansuyono.com |
|--------------------------------------------------------------------------------------------------|-----------------------------------------|---------------------------------|
|                                                                                                  |                                         |                                 |
|                                                                                                  | <b>LAPORAN BARANG RUSAK ATAU HILANG</b> |                                 |
| <b>TANGGAL</b>                                                                                   | keterangan                              |                                 |
| 25/01/2016 0:00:00                                                                               | <b>HILANG ASBAK 3 BUAH</b>              |                                 |
| 25/01/2016 0:00:00                                                                               | <b>HILANG ASBAK 3 BUAH</b>              |                                 |
| 25/01/2016 0:00:00                                                                               | <b>HILANG ASBAK 3 BUAH</b>              |                                 |
|                                                                                                  |                                         |                                 |

Gambar 4.35 Laporan Barang Hilang atau Cacat

### 9. Halaman Menu Laporan Barang yang Sering Disewa

Halaman laporan barang yang sering disewa atau barang terlaris berfungsi untuk mengetahui barang apa saja yang sering disewa oleh customer. Barang terlaris didapatkan berdasarkan bulan dan tahun yang terdiri atas id produk, nama produk, tanggal sewa, dan jumlah sewa. Laporan barang terlaris dapat dilihat pada Gambar 4.36.

|  | Tahun<br>2016<br><b>Bulan</b><br>۷<br><b>JANUARI</b><br>۰<br><b>M G C C H I I I M M H .</b><br><b>Main Report</b> |                                       |                     |               |
|--|----------------------------------------------------------------------------------------------------|---------------------------------------|---------------------|---------------|
|  |                                                                                                    |                                       |                     |               |
|  |                                                                                                    | <b>LAPORAN BARANG SERING DIPINJAM</b> |                     |               |
|  | <b>ID PRODUK</b>                                                                                                  | <b>NAMA PRODUK</b>                    | <b>TANGGAL SEWA</b> | <b>JUMLAH</b> |
|  | BRG-00001                                                                                                    | <b>ASBAK</b>                          | 25-Januari-2016     | 153           |
|  | BRG-00002                                                                                                    | <b>BAK KONTAINER</b>                  | 25-Januari-2016     | 136           |
|  | BRG-00003                                                                                                    | <b>BAKI BULAT</b>                     | 25-Januari-2016     | 119           |
|  | BRG-00005                                                                                                    | <b>BOWL KACA</b>                      | 25-Januari-2016     | 102           |
|  | BRG-00007                                                                                                    | <b>BOWL SANGO BESAR</b>               | 25-Januari-2016     | 68            |
|  | BRG-00008                                                                                                    | <b>BOWL SANGO KECIL</b>               | 25-Januari-2016     | 51            |
|  | BRG-00031                                                                                                    | <b>GUBUK/JOGLO STAINLESS</b>          | 25-Januari-2016     | 51            |
|  | BRG-00004                                                                                                    | <b>BAKI KOTAK</b>                     | 25-Januari-2016     | 51            |

Gambar 4.36 Laporan Barang yang Sering Disewa